# МИНИСТЕРСТВО ОБРАЗОВАНИЯ И НАУКИ РОССИЙСКОЙ ФЕДЕРАЦИИ федеральное государственное бюджетное образовательное учреждение высшего образования

«Тольяттинский государственный университет»

ИНСТИТУТ МАШИНОСТРОЕНИЯ

Кафедра «Сварка, обработка материалов давлением и родственные процессы»

15.04.01 Машиностроение

(код и наименование направления подготовки, специальности)

Системы автоматизированного проектирования в машиностроении

(профиль)

# **МАГИСТЕРСКАЯ ДИССЕРТАЦИЯ**

на тему Разработка методов проектирования технологических процессов крупной листовой штамповки в NX.

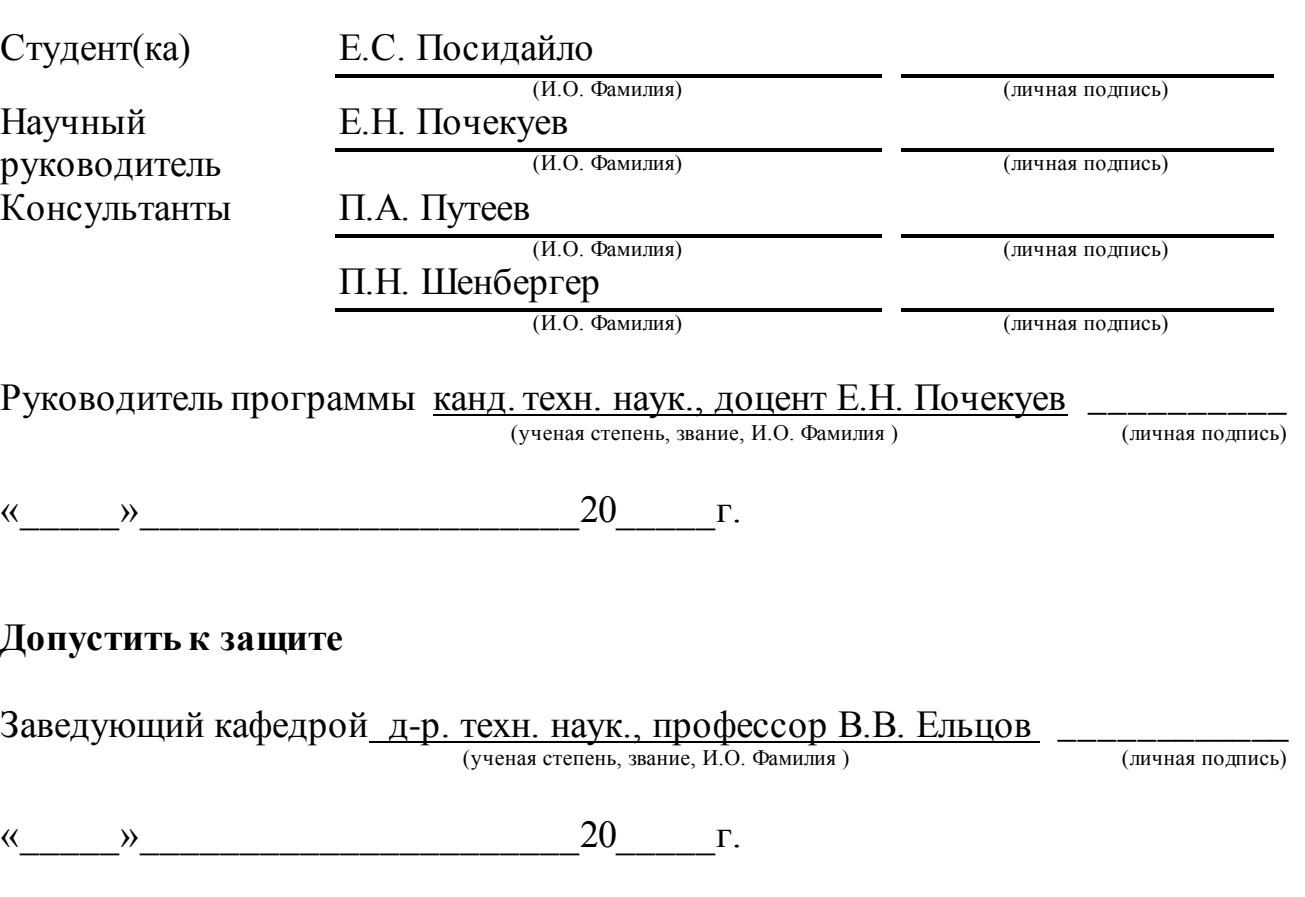

Тольятти 2018

# Содержание

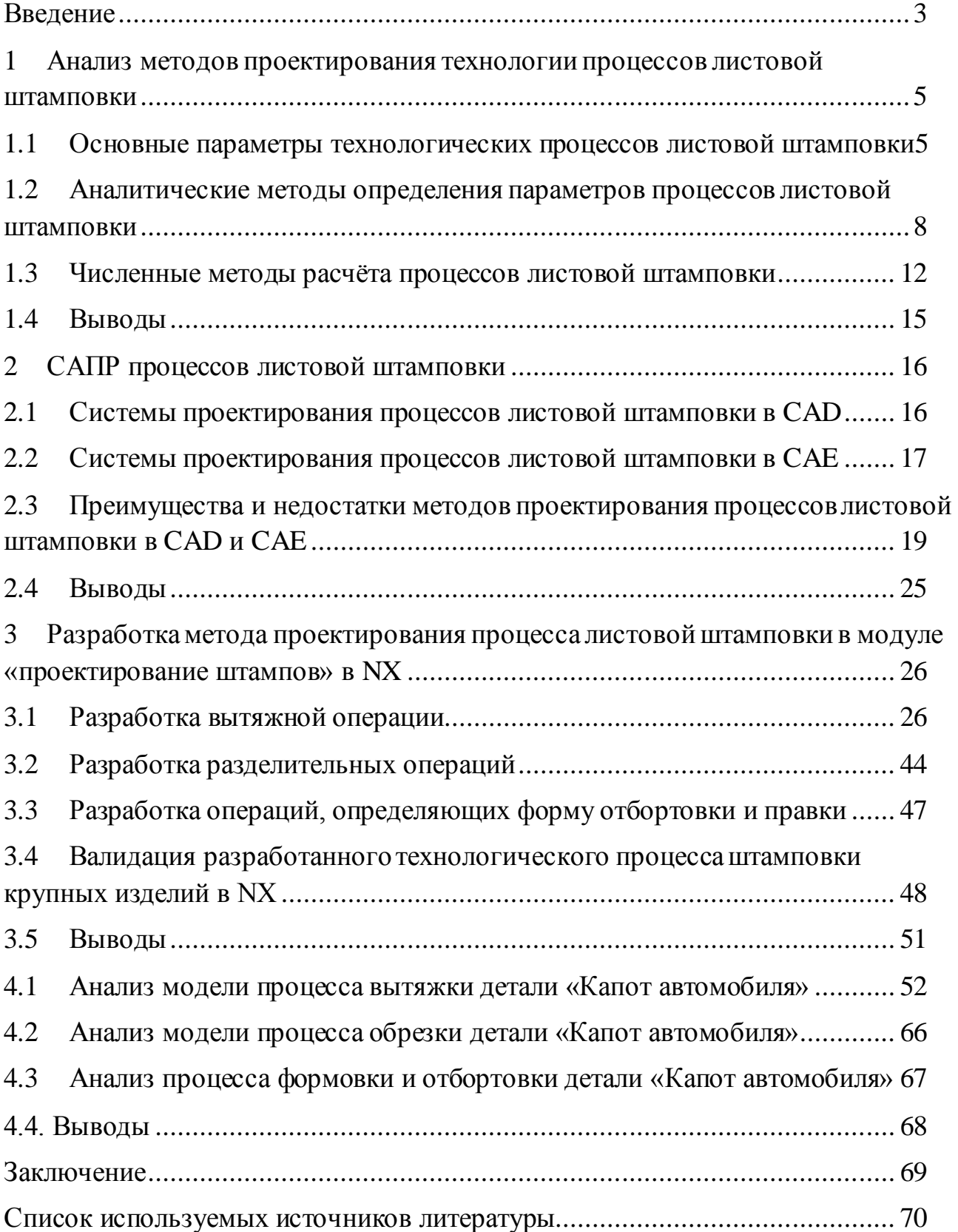

#### Введение

<span id="page-2-0"></span>Требования сокращения сроков проектирования, повышение качества детали, анализ рисков при внедрении нового процесса в производства, всё это приводит к изменению методам разработки технологических процессов. Продуктивное выполнение задания, поставленного перед инженером, зависит от знаний исполнителя и требований предъявляемые к продукту и процессу.

В данный момент уделяется больше внимание к технологичности и качеству детали, то есть проектированию на ранних стадиях, работе с электронными моделями и их визуализацией, что позволяет значительно сократить сроки проектирования и их трудоемкость.

Много пакетов САПР позволяют автоматизировать проектирование процессов листовой штамповки. Но разработка методов проектирования сборок частей рабочих штампов  $\,$  M определение оптимальных  $\boldsymbol{M}$ размеров комплектующих штампов находится в постоянном совершенствовании.

Не рациональный технологический процесс несёт риски:

- Долгосрочной наладки штампов
- Дополнительного бюджета на доработку и наладку штампов
- Повышенное количество окончательного брака на производстве

Проектирования новой технологии штамповки и проектирования новых штампов, смещение даты запуска производства на некоторое время.

Анализируя САД/САЕ системы на международном рынке можно сделать вывод, что имеются многофункциональные программные обеспечения для поиска решения проблем  $\Pi{\bf 0}$ достижения качества  $\boldsymbol{\mathit{H}}$ оптимизации проектирования процесса. Используя современные программные продукты решаются проблемы особенностей критических параметров штамповки, различных критериев технологичности процесса. Решая данные задачи в совокупности, сокращается время на проектирование и материальные вложения на наладку процесса с реальной моделью.

Разработка оснастки для производства автомобилей обязательно содержит этапы технической подготовки производства (ТПП), которые связаны с проектированием технологических процессов листовой штамповки (ЛШ) деталей кузова, шасси и двигателя автомобиля.

В связи со значительным количеством изделий автомобиля, которые получаются штамповкой, на техническую подготовку штампов приходится до 60% всего времени и ресурсов.

Снижение трудоемкости ТПП и повышения качества штампов и техпроцессов ЛШ является актуальной задачей.

Цель магистерской работы: разработка методики проектирования процессов крупной листовой штамповки на основе детали типа «капот автомобиля» с целью повышения качества вытяжки и предотвращения рисков производства.

Задачами работы являются:

.

1. Выявление основных параметров технологических процессов листовой штамповки.

2. Анализ методов проектирования процессов листовой штамповки в CAD и CAE.

3. Разработка методики моделирования технологического процесса для детали типа «Капот» в NX «Проектирования штампов».

4. Анализ технологичности детали типа «Капот».

Практическая ценность работы заключается в том, что разработанная методика позволит создать технологический процесс получения деталей листовой штамповки за счет возможности прогнозирования проблем, возникающих в технологическом процессе

# <span id="page-4-0"></span>1 Анализ методов проектирования технологии процессов листовой штамповки

#### <span id="page-4-1"></span>1.1 Основные параметры технологических процессов листовой штамповки

Процесс листовой штамповки –подразумевает изготовление готовой продукции, изделий и полуфабрикатов из листового металла методом изменения формы под давлением.

Листовая штамповка позволяет получать относительно малые по массе изделия с рациональными формами и высокими прочностными параметрами. Стоит отметить высокую производительность (серийность) процесса листовой штамповки. Листовая штамповка обеспечивает точность изготовления и высокое качество поверхности получаемых изделий и полуфабрикатов. Листовая штамповка увеличивает параметры удельной прочности от стандартного проката.

Основные виды заготовок из металла, применяемые в листовой штамповке являются полосы, тонкие ленты или листовой металл.

Принцип операций листовой штамповки - воздействие двух рабочих инструментов (матрица и пуансон) на заготовку или листового металла. Матрица – инструмент, который охватывает форму изделия. Пуансонинструмент, охватываемый изделием

Технологический процесс листовой штамповки представляет собой последовательное выполнение операций, превращающий заготовку в готовое изделие, во время которых происходит изменение формы и свойств материала. Операции листовой штамповки классифицируют в зависимости от вида операций:

1. Разделительные операции

2. Формообразующие операции

Первая группа применяется для отсечения материала по контуру в процессе среза материала.

К этой группе относятся:

Резка – отделение по прямой или кривой линии контура заготовки.

Инструментами операции резки являются дисковые, вибрационные, гильотинные и другие виды ножниц.

Пробивка – используется, когда в теле изделия необходимо получить отверстие различной формы. Пуансон повторяет контур отверстия.

Вырубка – операция создаёт изделие контур которой имеет замкнутый вид.

Для разделительных операций зазор между пуансоном и матрицей обычно составляет десятые или даже сотые доли от толщины заготовки.

При проектировании разделительных операций необходимо провести расчёты:

- Определение размеров полосы
- Определение коэффициента раскроя для нескольких вариантов заготовок
- Определение усилие разделительных операций
- Определение усилия съёма и проталкивания отхода и детали

Рассчитать разоры между рабочими инструментами.

Вторая группа применяется для изменения геометрических форм без разрушения материала:

Отбортовка – обработка контура отверстий или наружному контуру изделия, путём получения бортика.

Вытяжка - применяется для получения пространственных изделий путём деформирования плоских заготовок.

Обжим – уменьшение периметра поперечного сечения концевой части полой заготовки.

Гибка – образование угла между частями заготовки или придание заготовке криволинейной формы, за счёт растяжение наружных слоев металла и сжатия внутренних без изменения линейчатых размеров.

Для формоизменяющих операций кромки рабочих инструментов пуансона и матрицы скруглены радиусами. Это позволяет материалу более плавно протекать в рабочую зону вовремя выполнения операции. Принимаемый радиус

обычно значительно больше толщины заготовки; а вот зазор принимается немного большим толщины материала.

Для операций гибки следует определить:

- Размеры заготовки
- Количество операций гибки
- Определить усилие прижима детали, гибки
- Определить минимально-допустимые радиусы гибки
- Определить пружинение
- Рассчитать зазоры между рабочими инструментами

Для формообразующих операций определяются:

- Размеры заготовки
- Количество операций вытяжки
- Определить потребность применения прижима
- Рассчитать усилие вытяжки, прижима и выталкивания
- Рассчитать зазоры между рабочими инструментами

Разработка технологического процесса начинается с работы с чертежом изделия.

На этой стадии анализируется технологичность детали и качество поверхности детали, для штамповки детали с минимальными затратами. Для этого необходимо проанализировать материал, подходит ли он по физикомеханическим свойствам и толщине. Возможность достижения минимальных допустимых допусков, качества поверхности, минимальных радиусов для операций гибки и вытяжки.

После утверждения чертежа определяют основные технологические параметры штамповки:

1. Определения последовательности операций необходимых для получения изделия.

При этом необходимо стремиться использовать минимальное количество операций.

2. Расчёт размеров заготовки

Обычно определение размеров заготовки достигается развертыванием детали на поверхность. Для деталей сложной формы размеры заготовки берутся приближённо. К полученным размерам разверток так же добавляют величину припуска.

3. Определение раскроя

Экономичность раскроя определяется коэффициентом использованного материала.

4. Выбор типа штампов.

Штампы двойного действия позволяют достигнуть более точных размеров и качества детали, но они более дорогостоящие по сравнению с штампами простого действия. На данном шаге необходимо учитывать возможности имеющегося оборудования на производстве.

5. Расчет основных параметров технологического процесса. Необходимо рассчитать:

- Количество переходов штамповки;
- Зазоры межу рабочими инструментами (матрица и пуансон);
- Размеры полуфабриката;
- Рабочий ход пуансона;
- Сила вытяжки, прижима;
- Пластическое формоизменение;
- Напряжения и деформации;

В этих условиях особенно актуальной становится задача разработки методик проектирования процессов крупнолистовой штамповки, для достижения качества деталей на основе параметров технологического процесса.

# <span id="page-7-0"></span>1.2 Аналитические методы определения параметров процессов листовой штамповки

Исследование процессов обработки давлением базируются на теории теплопроводности, теории упругости, теории течения, теории малых

упругопластических деформаций. Все эти теории представляют материал как сплошную анизотропную изотропную, среду, ИЛИ однородную ИЛИ многослойную, и не предусматривают никаких заключений о реальной структуре материала.

Математическая часть этих континуальных теорий заключает в себе дифференциальные уравнения с частными производными параболического и эллиптического типа и методы решения этих уравнений. На данный момент известны решения многих задач теплопроводности, теории упругости аналитическими методами, включая стандартные методы интегрирования, ряды, специальные функции. Эти методы позволяют получить результаты, признаваемые правильными с учётом некоторых допущений. В математике эти методы называются точными. Недостатком этих методов является то, что их можно применять к очень узкому кругу задач, имеющих практическое значение.

Основной задачей, решаемой теорией обработки металлов давлением, было отыскание способов достаточно простого определения усилий, требуемых выполнения основных операций процессов обработки давлением. ЛЛЯ Стремление получать решения максимально простые, но в то же время обладающие приемлемой для практики точностью, привело к разработке нескольких методов:

- Метод основанный на совместном решении приближённых уравнений равновесия и пластичности;
- Метод линий скольжения или характеристик;
- Метод анализа операций, основанный на равенстве работ внешних и внутренних сил, на возможных перемещениях с использованием 22 вариационных принципов для отыскания кинематических полей и усилий деформирования, удовлетворяющих заданным условиям нагружения;
- Метод конечных элементов.

При решении задач обработки давлением аналитическим методом необходимо последовательно вводить допущения, которые позволяют довести решение до численного результата. Существует две группы допущений, преодоление которых возможно принципиально разными способами:

- Допущения, обусловленные чисто математическими аспектами интегрирования дифференциальных уравнений равновесия;
- Допущения, имеющие физический характер. Независимо от способа математического решения задачи обработки давлением необходимо задать граничные условия. В задачах теории упругости и пластичности граничные условия задаются напряжением или перемещением.

В большинстве задач обработки давлением граничные условия задать невозможно, так как контактные напряжения и перемещения, в большинстве случаев, являются искомыми величинами. При решении задач обработки давлением необходимо проинтегрировать дифференциальное уравнение при неизвестных граничных условиях и определить их.

Существует множество формул расчёта основных параметров процесса листовой штамповки. Формулы общего вида для листовой штамповки [25]:

Определение размеров заготовки для деталей сложной формы

$$
L = Lcp + Lcp \cdot 0.15 \tag{1}
$$

Коэффициент использования материала

$$
\eta = \frac{F_{\text{sar}}}{B \cdot t} \cdot 100\%
$$
\n<sup>(2)</sup>

B – ширина листа, t – длина листа

Энергосиловые параметры листовой штамповки:

Усилие вырубки, обрезки:

$$
P = L \cdot S \cdot \sigma_{cp} \cdot k \tag{3}
$$

 $L$ длина линии реза,  $S$  – толщина материала,  $\sigma_{cp}$  – сопротивление реза,  $k$  – коэффициент, описывающий не однородность материала и затупленные режущие кромки инструмента;

Усилие вытяжки определяется по формуле:

$$
P_{\rm B} = \Pi \cdot S \cdot \sigma_{\rm B} \cdot k_h \tag{4}
$$

П- периметр вытяжного проёма,  $S$ - толщина материала,  $\sigma_{\rm B}$  - предел прочности для стали 08Ю,  $k_h$  – коэффициент для вытяжки.

Расчетное усилие прижима в общем виде определяется по формуле:

$$
Q = F \cdot q \tag{5}
$$

 $F-$  площадь заготовки под прижимом,  $q-$ удельное давление прижима для мягкой стали.

Общее усилие вытяжки по формуле:

$$
P_{\rm cym} = P_{\rm B} + Q \tag{6}
$$

Усилие правки по формуле:

$$
P_{\Pi} = \rho \cdot F \tag{7}
$$

 $\rho$  – давление для правки,  $F$  – площадь деформируемых участков;

Усилие формовки:

$$
P_{\Phi \mathbf{1}} = L \cdot S \cdot \sigma_{\mathbf{B}} \cdot k \tag{8}
$$

 $L$  - длина формуемого участка,  $S$  - толщина материала,  $\sigma_{\rm g}$  - предел прочности, k- коэффициент зависящий от глубины и ширины рифта;

Отбортовка наружного контура:

$$
P_{\text{or}} = 1.25 \cdot L \cdot S \cdot \sigma_B \cdot k \tag{9}
$$

 $L-$  длина линии гиба,  $S-$  толщина материала,  $\sigma_{\text{\tiny B}}-$  предел прочности,  $k$ коэффициент приближённо равный 0,2–0,3

В процессе проектирования технологических процессов ЛШ возможны ошибки, которые могут приводить к возникновению дефектов (разрывы заготовки, образование гофр и складок, отклонения от требуемых размеров).

### <span id="page-11-0"></span>1.3 Численные методы расчёта процессов листовой штамповки

Численные методы расчёта листовой штамповки открыты уже давно. Но вести расчёт численных методов вручную не так просто – это возможно только для поиска решения для не трудоёмких задач. В свою очередь компьютеры имеют возможность проводить миллиарды вычислений за короткий период времени.

Во всех операциях листовой штамповки поле напряжений и деформаций неоднородно, т. е. напряжения в очаге деформации являются функцией координат в каждый момент деформирования; кроме того, они могут изменяться во времени по мере деформирования заготовки. [1]

Величина и распределение напряжений в очаге деформации зависят от многих факторов, связанных с размерными характеристиками инструмента, с контактными условиями деформирования, с температурно-скоростными условиями деформирования и т.п. При формоизменяющих операциях напряжения и деформации, которые имеют место в очаге деформации, в большинстве случаев определяют величину допустимого формоизменения заготовки. Стоит отметить, что величина допустимого формоизменения в операциях листовой штамповки ограничивается или разрушением заготовки, или потерей устойчивости, приводящей к недопустимому искажению формы. [1]

В тех случаях, когда в пределах допустимого формоизменения заготовки при однократном и одновременном деформировании не удается получить формоизменение, потребное для получения заданной детали, выполнение операции разделяется на переходы. Чем больше потребное формоизменение и чем меньше допустимое формоизменение, тем большее число переходов необходимо для изготовления данной детали. Следовательно, для сокращения длительности технологического цикла и уменьшения потребного числа переходов необходимо максимально увеличить допустимое формоизменение.

Анализ процесса деформирования заготовки в операциях листовой штамповки с использованием теории пластичности позволяет оценить характер и степень влияния отдельных факторов на величину допустимого формоизменения заготовки.

Аналитическое и численное решение задач, связанных с отысканием полей напряжений и деформаций, и определение на основе этого решения величины допустимой степени деформации с учетом влияния основных факторов составляет первую задачу, решаемую теорией листовой штамповки. Выявление причин брака и борьба с ним вызывают большие трудности при отладке технологических процессов листовой штамповки.

Сложность зависимостей и одновременность влияния многих факторов на процесс деформирования создают большие трудности в установлении причин возникновения отдельных дефектов, а иногда и в уяснении механизма их образования. Отсюда второй задачей, решаемой теорией листовой штамповки, является выяснение механизма деформирования заготовки, оценка характера и степени влияния отдельных факторов на процесс деформирования для нахождения причин образования дефектов штампуемых деталей и способов борьбы с ними.

Точность штампованных деталей, служащая одним из показателей их качества, зависит от условий штамповки и величин напряжений и деформаций, возникающих в заготовке при ее деформировании.

Третьей задачей, решаемой теорией листовой штамповки, является оценка влияния условий деформирования и, в частности, величины и распределения напряжений, возникающих в заготовке при ее деформировании, на показатели точности получаемых деталей.

При разработке технологических процессов и их отладке зачастую возникают трудности, связанные с получением заданных размерных и прочностных характеристик штампованных деталей. Это вызвано тем, что поле деформаций, являющееся функцией поля напряжений, зависит от условий деформирования и может изменяться в процессе деформирования.

Отыскание поля конечных деформаций или же величины деформаций, получаемых любым элементом заготовки в результате ее деформирования, является четвертой задачей, решаемой в теории листовой штамповки.

Решение указанных и некоторых других задач может дать технологам научно обоснованные данные по проектированию и отладке технологических процессов листовой штамповки.

Решение этих задач на основе теории пластичности с учетом одновременного влияния многих факторов наталкивается на значительные математические трудности, не позволяющие в большинстве случаев получить точные решения в виде формул, функционально отражающих влияние основных факторов на процесс деформирования. В то же время такие формулы представляют особую ценность, так как они позволяют не только осознать процесс деформирования в той или иной операции листовой штамповки, но и создать условия для сознательного управления технологическими процессами.

САД/САЕ системы моделирования и анализа технологических процессов листовой штамповки, позволяющие проверить возможность изготовления детали с помощью 3D моделирования, проектирования теологического процесса и анализа получаемых промежуточных состояний изделия. а не дорогостоящей апробации в реальной жизни.

Возможность проектирования всего цикла технологического процесса, начиная от определения формы заготовки и вида раскроя - до анализа окончательного вида изделия.

Основными параметрами, определяющими направленность САD/САЕ пакетов на решение задач, связанных с процессом листовой штамповки можно считать:

- Наличие решателя методом конечных элементов;
- $\bullet$  База моделей материалов, используемых для листовой данных штамповки, с указанием физических свойств материала;
- Интерфейс системы не требующий глубокого погружения в МКЭ и численные методы расчёта;

- Возможность моделирования технологических процессов;
- Возможность создания и вывода КД для созданного технологического процесса;
- Возможность анализа технологичности изделия;
- Возможность анализа технологичности процесса.

#### <span id="page-14-0"></span>1.4 Выводы

Если процесс листовой штамповки соответствует основным параметрам технологичности, минимизируется риск получения дефектов на изделии.

1. Показано общее понятие разработки технологического процесса листовой штамповки;

2. Установлено, что достижение основных параметров технологичности процесса возможно с использованием трёхмерного моделирования определения основных параметров процессов листовой штамповки;

3. Выявлены основные параметры технологичности процесса для крупно листовой штамповки:

- Размеры заготовки;
- Глубина вытяжки;
- Поверхность прижима для операции вытяжки;
- Углы обрезки;
- Параметры штампуемости детали;

## <span id="page-15-0"></span>2 САПР процессов листовой штамповки

В современном мире САПР системы являются не объемлемой частью работы инженера конструктора, технологами т.д.

САПР системы варьируются от простых программ для разработки 2D чертежей, до продвинутых программ типа NX Siemens PLM Software. Можно разделить САПР системы на 3 класса: «легкие», «средние» и «тяжёлые».

«Лёгкие» САПР системы, используются для создания 2D чертежей на компьютере – это легче чем создавать чертежи от руки, так как даже лёгкие системы имеют специальные инструменты для достижения поставленной задачи в кротчайшие сроки.

«Средние» САПР системы являются более сложными. Данные системы поддерживают функцию трехмерного моделирования и создания чертежей по пространственным моделям. Работа с трёхмерными моделями повышает уровень понимания конструкции детали, даже для человека, не читающего чертежи.

«Тяжёлые» САПР системы – это не одна программа, а целые пакеты программ направленные на достижения решения задач той или иной отросли. Так в одной программе есть возможность трехмерного моделирования объектов (детали и инструмента для её изготовления) с использованием CAD пакетов, провести анализ с использованием CAE пакетов и разработать программу для ЧПУ с использованием CAM пакетов.

ГОСТ 23501.108-85 устанавливает следующие признаки классификации САПР:

- тип/разновидность и сложность объекта проектирования
- уровень и комплексность автоматизации проектирования
- характер и количество выпускаемых документов
- количество уровней в структуре технического обеспечения  $\bullet$

<span id="page-15-1"></span>2.1 Системы проектирования процессов листовой штамповки в CAD

CAD системы открывают перед проектировщиком большое количество возможностей для проектирования отдельных моделей, сборок,

технологических процессов и ускоряют выпуск конструкторской документации. Такие системы повышают точность проектирования, проанализировать спорные моменты конструкции, посмотреть на проблему под другим углом.

CAD-системы - предназначены для поиска решения конструкторских задач при проектировании. В современных CAD-системах реализована возможность трёхмерного моделирования объектов (деталей), конвертирования трехмерного профиля в двумерный для создания чертежей и спецификаций.

Трехмерное моделирование основано на создании эскизов на различных пространственных плоскостях с последующим применением болевых операций. Моделирование объектов возможно не только в виде твердотельных объектов, но и моделирование поверхностей с нулевой толщиной.

На современном рынке предоставлено достаточное количество CADсистем, поддерживающие спец пакеты моделирования и проектирования процессов. Ведущие CAD- системы обладают множеством специальных модулей ориентированных для решения отдельных задач. несколько модулей используемых в машиностроении для проектирования листовой штамповки:

- Модуль проектирования штампов;
- Листовой металл;
- Модуль проектирования процесса прогрессивной штамповки;
- Модуль проектирования штамповой оснасти;

#### <span id="page-16-0"></span>2.2 Системы проектирования процессов листовой штамповки в CAE

Основное назначение программных пакетов CAE (Computer-aided engineering) проведение анализа, симулирование процесса, оптимизация проектных решений. Для направления машиностроения используются пакеты выполняющие процедуры:

- Анализ прочности на основе метода конечных элементов;
- Расчёт пошагового состояния моделируемого объекта в момент симуляции переходных процессов;

• Имитация процесса, предназначенная для отображения процессов, протекающих в моделируемом объекте при произвольных внешних воздействиях.

Вычислительная часть САЕ программ основана на методе конечных элементов, метод конечных объёмов, метод конечных разностей, вычислений численных методов решения дифференциальных уравнений. С использованием препроцессора, решателя и постпроцессора.

Разработку процессов листовой штамповки можно провести в специальных пакетах, которые предназначены для моделирования и создания технология и оснастки. К ним относятся AutoForm, PAM STAMP, DynaForm, Altair, FormSuite, LS-Dyna и др.

Библиотека конечных элементов содержит модели КЭ описывающие их матрицы жёсткости. Для различных задач используется различные матрицы, формы и наборы координатных функций КЭ.

Геометрическая модель объекта является исходными данными для постпроцессора, получаемая с электронной модели. Основная функция препроцессора создание сетки конечных элементов.

Система объединяющая конечные элементы в единую систему уравнений и решает их одним из методов называется - решатель.

Визуализация результатов расчёта осуществляется при помощи постпроцессора. В машиностроительном САПР — это графическая форма, позволяющая отследить изменения состояния изделия на каждом шагу расчёта процесса.

Вычисление приведённых методов предоставляет возможность оценить поведение изделия  $\overline{B}$ реальных условиях производства подтвердить возможность изготовления изделия без дополнительных затрат.

С помощью САЕ можно проводить:

- Прочностной анализ компонентов и узлов на основе метода конечных элементов;
- Оценку штампуемости;

- Моделирование технологических процессов листовой штамповки;
- Оптимизацию параметров и процессов листовой штамповки.

В отличие от CAD пакетов, САЕ пакеты, не содержат мощных систем моделирования, а представляют собой только средства для разбиения на конечные элементы (КЭ) и расчетно-аналитическую часть. Большинство систем имеют модули для проведения многокритериальной оптимизации.

<span id="page-18-0"></span>2.3 Преимущества и недостатки методов проектирования процессов листовой штамповки в CAD и CAE

Методы проектирования процессов листовой штамповки в CAD и CAE имеют ряд преимуществ.

Преимущества CAD пакетов:

Параметрическое и ассоциативное моделирование.

Данный вид моделирования позволяет сократить время на изменение параметров в проект, создания модификаций и т.д. Под параметрической моделью понимается геометрическая модель с указанием основных параметров, заданных через формулы. Изменяя основные параметры изменяются все размеры геометрической модели.

История построения модели (дерево построения рис.2.1).

Это возможность прослеживания построения чертежа и моделирования шаг за шагом, какие операции были применены для получения конечного результата. Именно это возможность позволяет создавать параметрические модели. Так каждая последующая операция ассоциируется с предыдущей.

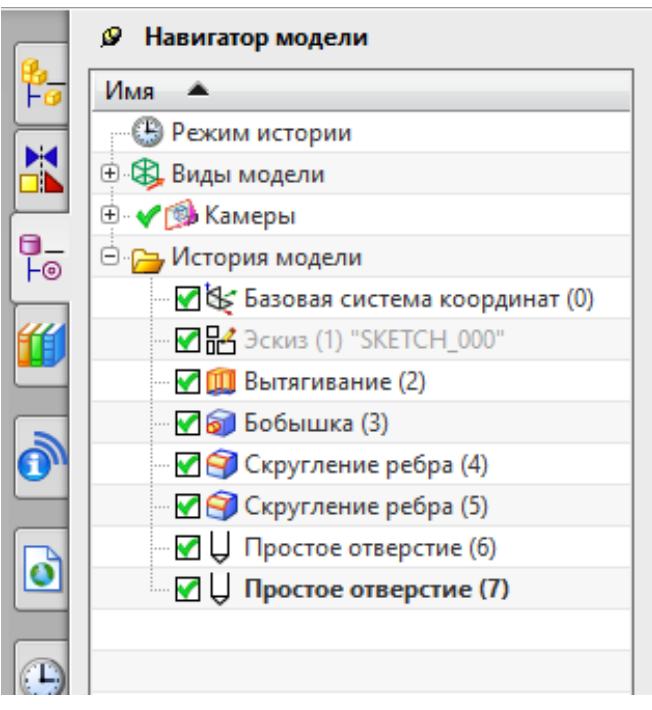

Рисунок 2.31 - Дерево построения

Прямое редактирование (рис.2.2)  $\bullet$ 

Позволяет перемещать, вращать, копировать или удалять одну, или несколько граней тела.

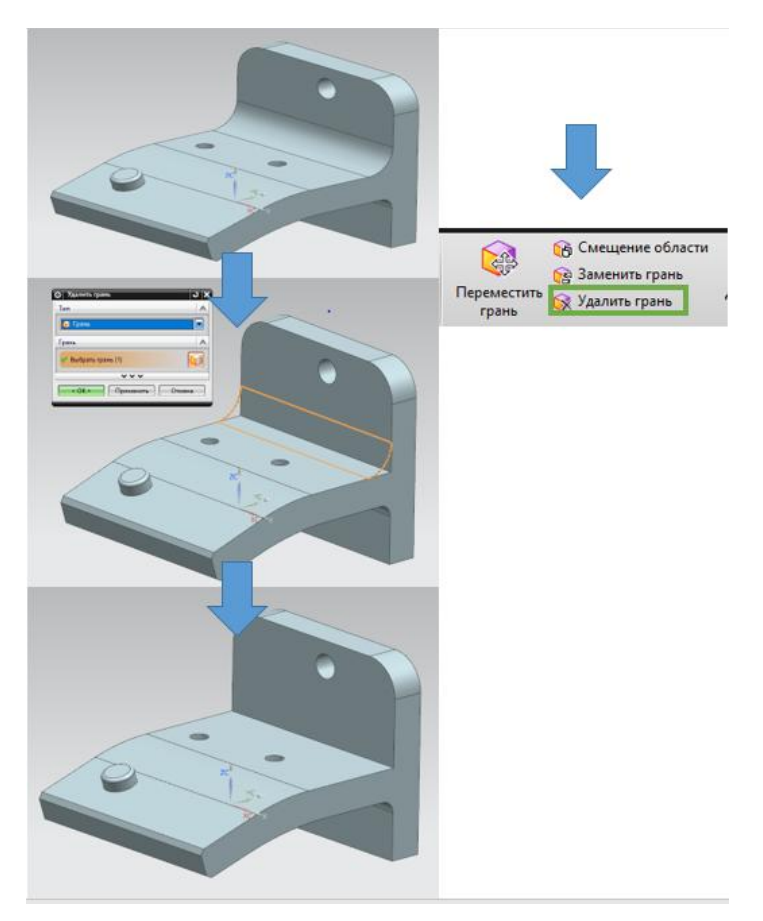

Рисунок 2.31 - Прямое редактирование

• Работа с поверхностями нулевой толщины

Это очень важно для создания различный процессов формирования детали, задания ограничений и свойств материала.

• Конвертация файлов из одного формата в другой

Так как не все CAD системы комбинируют в себе возможности работы с системами САЕ. Можно конвертировать файлы с расширением IGES для работы в САЕ системах.

Преимущество САЕ пакетов -

- напряженно-деформированного состояния • проведение анализа изделия;
- графическое отображения расчётов результатов анализа;
- возможность задания параметров ограничения процесса;

Существуют комбинируемые программы CAD/CAE, позволяющие в одном программном обеспечение моделировать деталь, разработать технологический процесс и проанализировать результаты операций.

AutoCAD — это базовая CAIIP, разрабатываемая и поставляемая компанией Autodesk. AutoCAD – самая распространенная CAD-система в мире, позволяющая проектировать как в двумерной, так и трехмерной среде. С помощью AutoCAD можно строить 3D-модели, создавать и оформлять чертежи и многое другое. AutoCAD является платформенной CAIIP, т.е. эта система не имеет четкой ориентации на определенную проектную область, в ней можно выполнять хоть строительные, хоть машиностроительные проекты, работать с изысканиями, электрикой и многим другим.

AutoCAD обладает Система автоматизированного проектирования следующими отличительными особенностями:

Стандарт "де факто" в мире САПР

- Широкие возможности настройки и адаптации
- Средства создания приложений на встроенных языках (AutoLISP и пр.) и с применением API
- Обилие программ сторонних разработчиков.

SolidWorks - трехмерный программный комплекс для автоматизации конструкторских работ промышленного предприятия. Разработчик – компания Dassault Systemes.

Черты системы, выгодно отличающие ее от других CAD-систем:

- Продуманный интерфейс пользователя, ставший образцом для подражания
- Обилие надстроек для решения узкоспециализированных задач
- Ориентация как на конструкторскую, так и на технологическую подготовку производства
- Библиотеки стандартных элементов
- Распознавание и параметризация импортированной геометрии
- Интеграция с системой SolidWorks PDM

SolidEdge - система трехмерного моделирования машиностроительных изделий, которую разрабатывает Siemens PLM Software.

Среди преимуществ системы можно выделить:

- Комбинацию технологий параметрического моделирования на основе конструктивных элементов и дерева построения с технологией прямого моделирования в рамках одной модели
- Расчетные среды, включая технологию генеративного дизайна
- Поддержку ЕСКД при оформлении документации
- Расширенные возможности проектирование литых деталей и оснастки для их изготовления
- Встроенный модуль автоматизированного создания схем и диаграмм
- Тесную интеграцию с Microsoft SharePoint и PLM-системой Teamcenter для совместной работы и управления данными

Компас-3D – это система параметрического моделирования деталей и сборок, используемая в областях машиностроения, приборостроения и строительства. Разработчик – компания Аскон (Россия).

Преимущества системы Компас-3D:

- Простой и понятный интерфейс
- Использование трехмерного ядра собственной разработки (C3D)
- Полная поддержка ГОСТ и ЕСКД при проектировании и оформлении документации
- Большой набор надстроек для проектирования отдельных разделов проекта
- Гибкий подход к оснащению рабочих мест проектировщиков, что позволяет сэкономить при покупке
- интеграции • Возможность  $\mathbf{c}$ системой автоматизированного проектирования технологических процессов ВЕРТИКАЛЬ и другими системами единого комплекса.

NX - флагманская система САПР производства компании Siemens PLM Software, которая используется для разработки сложных изделий, включающих элементы со сложной формой и плотной компоновкой большого количества составных частей.

- Ключевые особенности  $NX$ :
- Поддержка разных операционных систем, включая UNIX, Linux, Mac OS X и Windows
- Одновременная работа большого числа пользователей в рамках одного проекта
- Полнофункциональное решение для моделирования
- Продвинутые инструменты промышленного дизайна (свободные формы, параметрические поверхности, динамический рендеринг)
- Инструменты моделирования поведения мехатронных систем
- Глубокая интеграция с РLM-системой Teamcenter.

CATIA - система автоматизированного проектирования от компании Dassault Systemes, ориентированная на проектирование сложных комплексных изделий, в первую очередь, в области авиастроения и кораблестроения.

Отличительные особенности:

- Стандарт "де факто" в авиастроении
- Ориентация на работу с моделями сложных форм
- Глубокая интеграция с расчетными и технологическими системами
- Возможности для коллективной работы тысяч пользователей над одним проектом
- Поддержка междисциплинарной разработки систем.

В работе будет рассматриваться программный продукт Siemens PLM Software NX 9.0 и вшитый продукт LS-DYNA

Но САD и САЕ пакеты проектирования процессов имеют несколько недостатков:

- Сложность и непрозрачность для пользователя. Чтобы изменить геометрическую форму, пользователь должен найти в дереве построения необходимую операцию, параметры которой необходимо изменить.
- У сложных геометрических изделий очень большая история построения.
- Сложность изменения параметров модели. Если входе построения модели необходимо поменять какие-либо параметр, отсутствующий в дереве построения или изменить конструктивно изменить геометрию модели, то придётся перестроить модель или её часть с нуля, или применять сложные оптимизированные алгоритмы, которые путём варьирования значений определяющих параметров пытаются подобрать желаемое значение требуемого параметра.
- Трудности в работе с разнородными и унаследованными данными. При конвертации модели из одного формата в другой история построения модели обычно теряется, теряются параметрические связи между её элементами. Такая геометрия называется «немой» - геометрия есть, но связь между элементами отсутствует.

### <span id="page-24-0"></span>2.4 Выводы

Существует множество пакетов САПР для трехмерного моделирования и анализа. Самые результативные пакеты чаще всего комбинируемые – содержат функции CAD и CAE моделирования.CAD/CAE пакеты ориентированы на достижение задаваемых параметров технологичности. Несмотря на недостатки, системы CAD/CAE успешно используются, конструкторами и технологами. Так как преимущество CAD/CAE пакетов более значимо.

1. Определена классификация САПР систем;

2. Описаны функциональные возможности CAD/CAE систем;

3. Выявлены преимущества и недостатки работы в CAD/CAE системах;

4. Выполнен анализ CAD/CAE систем, представленных на международной и отечественном рынке;

5. Определён пакет для разработки технологического процесса для детали типа «капот автомобиля».

<span id="page-25-0"></span>3 Разработка метода проектирования процесса листовой штамповки в модуле «проектирование штампов» в NX

Деталь типа «капот» является крупногабаритной лицевой деталью автомобиля. К таким деталям предъявляются высокие критерии качества. Для получения крупногабаритных изделий используют прижимные поверхности, которые зажимают часть листового металла в межштамповом пространстве. Это позволяют избежать разрывов, а также препятствуют образованию волн, складок и утонения, и оказывают влияние на получение качественной лицевой детали.

С помощью программного обеспечения NX 9.0 модуль Die Engineering была разработана методика получения сложной прижимной поверхности.

Загрузив модель, для которой необходимо разработать процесс листовой штамповки. Необходимо активировав модуль через «Файл»> «Все приложения»> «Автоматизация производства автомобиля»> «Проектирование штампов».

Меню «Проектирование штампов» (рис.3.1) имеет множество функционала и оставляет выбор за конструктором использовать «мастер» помощников создания штампа или идти операция за операцией.

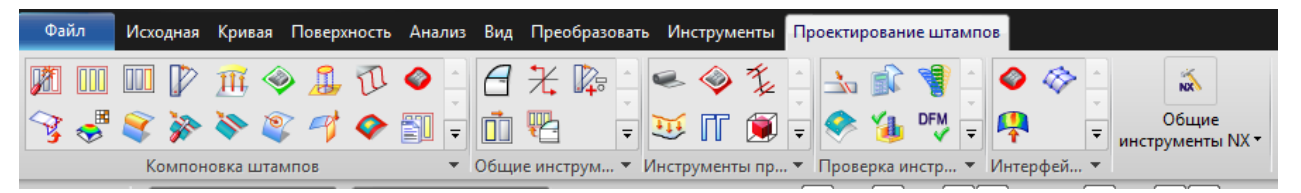

Рисунок 3.1 - Меню проектирование штампов

#### <span id="page-25-1"></span>3.1 Разработка вытяжной операции

Создание вытяжной операции начинается с использования «Помощника DOL» или «мастер компоновки»

«Мастер компоновки» - генерирует полную компоновку операций за один шаг, комбинируя функции компоновки штампов, операций, принимая во внимание правила производства.

Диалоговое окно «Мастер компоновки» (рис.3.2) позволяет выбрать следующие:

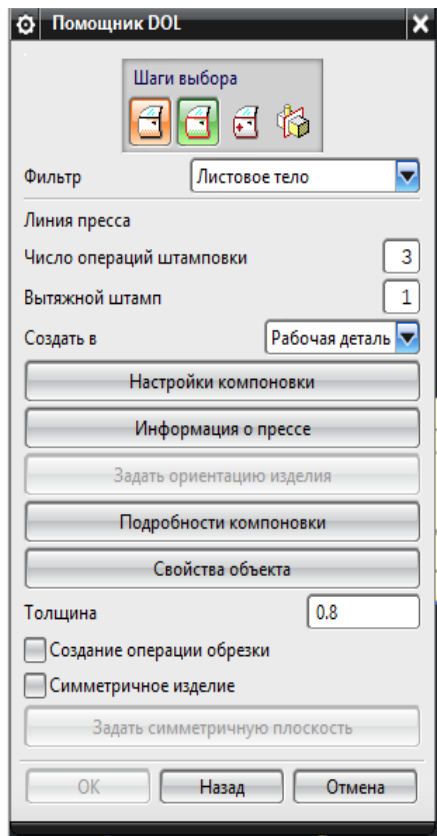

Рисунок 3.2 - Меню помощник DOL

- «тело изделия», при помощи фильтра можно настроить параметры выбираемого изделия;

 $\mathbf{E}$  «границы области», описывающие изделие;

 $\overline{\bigoplus}$  - «точка» в области изделия;

-«граница симметрии», если изделие симметрично можно выбрать границу симметрии.

И настроить процесс компоновки:

Указав число операций в последовательной линии и число вытяжных штампов.

«Настройки компоновки» позволяют изменить угол обрезки и провести анализ углов обрезки

«Информация о прессе» - указывается габаритные размеры штампа.

«Подробности компоновки» - позволяют отменить критические особенности процесса.

«Толщина» - параметры толщины материала

«Свойства объекта» (рис.3.3)- позволяют настроить визуализацию компоновки. Настроить слой, тип линии, ширину линии и цвет.

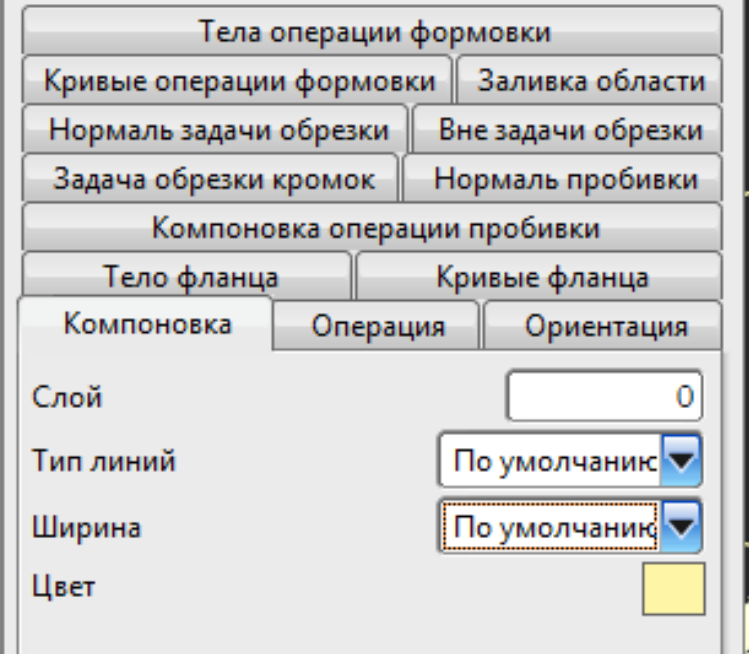

Рисунок 3.3 - Опция "Свойства объекта"

Таким образом для создания процесса листовой штамповки, выбираем листовое тело капота, и выделяем границы детали(рис.3.4). Оранжевым выделены границы изделия без учёта фланца.

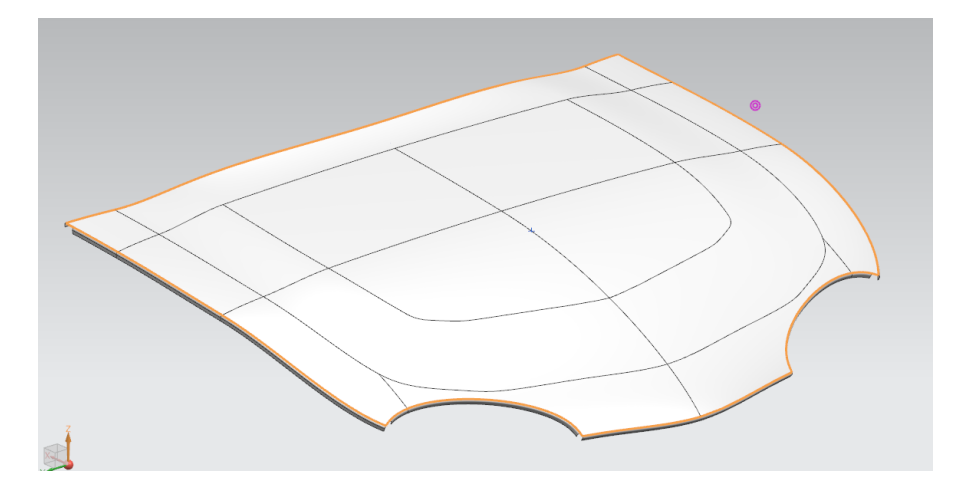

Рисунок 3.4 - Электронная модель «Капот»

Далее задаём информацию помогающею настроить процесс компоновки. Число операций 3, вытяжной штамп 1. Так как деталь типа «капот автомобиля» изготовляется операциями: вытяжка, вырубка и отбортовка.

Угол отрезки оставили стандартный 20 градусов.

Габаритные размеры штампа должны учитывать размеры заготовки и размеры прижима. Данное меню позволяет увеличить размеры штампа во время проектирования, при изменении пересчитывая каждый шаг построения.

Задаём «ориентацию детали» в штампах. Для изделия «Капот» расположение детали на первой операции, так что бы вытяжка была вверх. При необходимости на последующих операция изделие можно кантовать, изменив ориентацию детали там, где это нужно.

Толщина используемого материала сталь 08Ю – 0,8 мм.

После внесения вводной информации «Мастер компоновки» создаёт компоновку для каждой операции (рис.3.5). Первое положение является операцией вытяжки. Изменение модели капота наследуется от операции к операции.

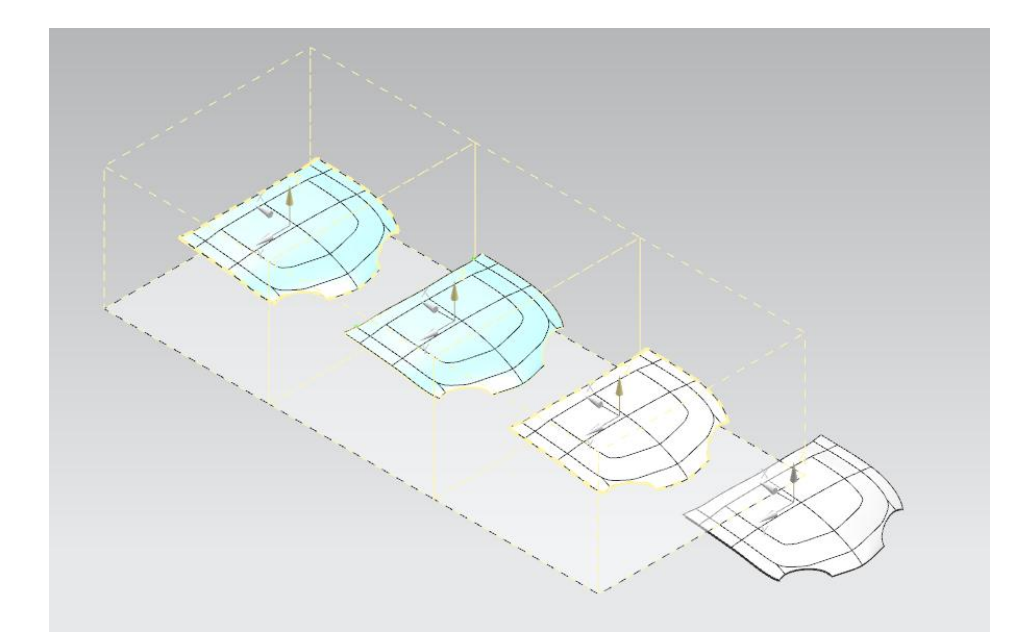

Рисунок 3.5 - Компоновка

Для построения технологической надстройки необходимо максимально упростить контур изделия и залить все отверстия. Так операция вытяжки будет протекать более спокойно.

ျှ Использовав функционал «Мостик» Mocrow в меню «Кривая» на модели капот, создаём сплайн в области фар описывающий контур изделия(рис.3.6).

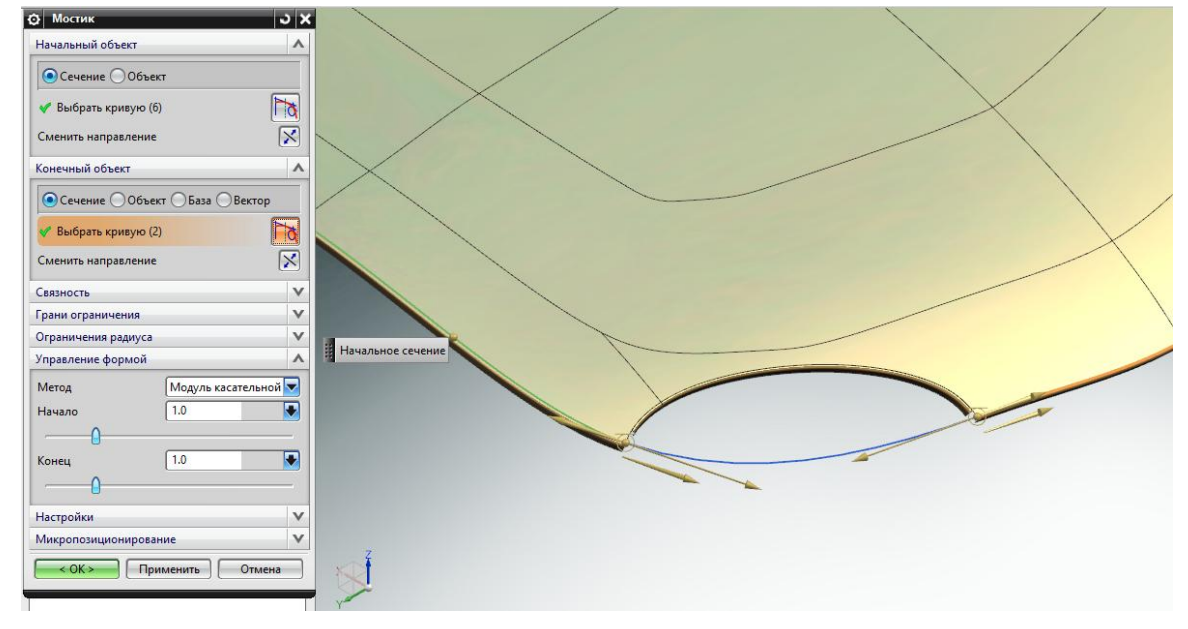

Рисунок 3.6 - Меню опции "Мостик"

Построив необходимые сплайны использовав функционал «Заливка области» Диалоговое окно «заливки области» (рис.3.7) предлагает выбрать следующие

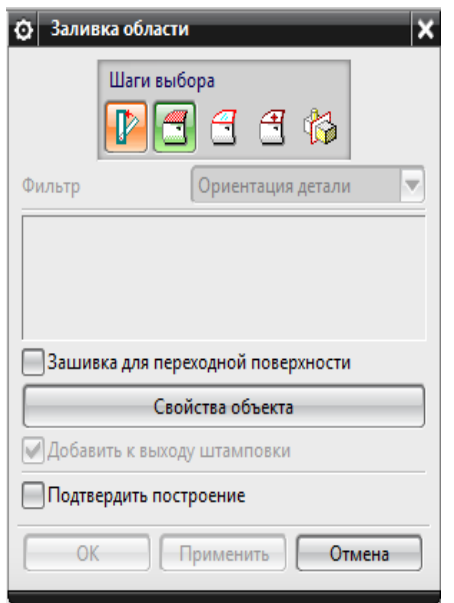

Рисунок 3.7 - Диалоговое окно «Заливка области»

- «ориентация изделия», указать созданную ранее ориентацию изделия

- «Форма зашивки», указать ранее созданную поверхность заливки области, выбрав эту поверхность эта область будет отображаться в компоновки, как часть операции формовки.

- «Граница области обработки», указать ранее созданные границы области заливки.

Выбираем «ориентацию детали» **Президения вытяжки**, из дерева построения, «границы области заливки» На модели «капот» (рис.3.8) и указываем «точку в области заливки»  $\mathbb{F}$ 

Отмечаем галочку «Зашивка для переходной поверхности» и «подтвердить построение»

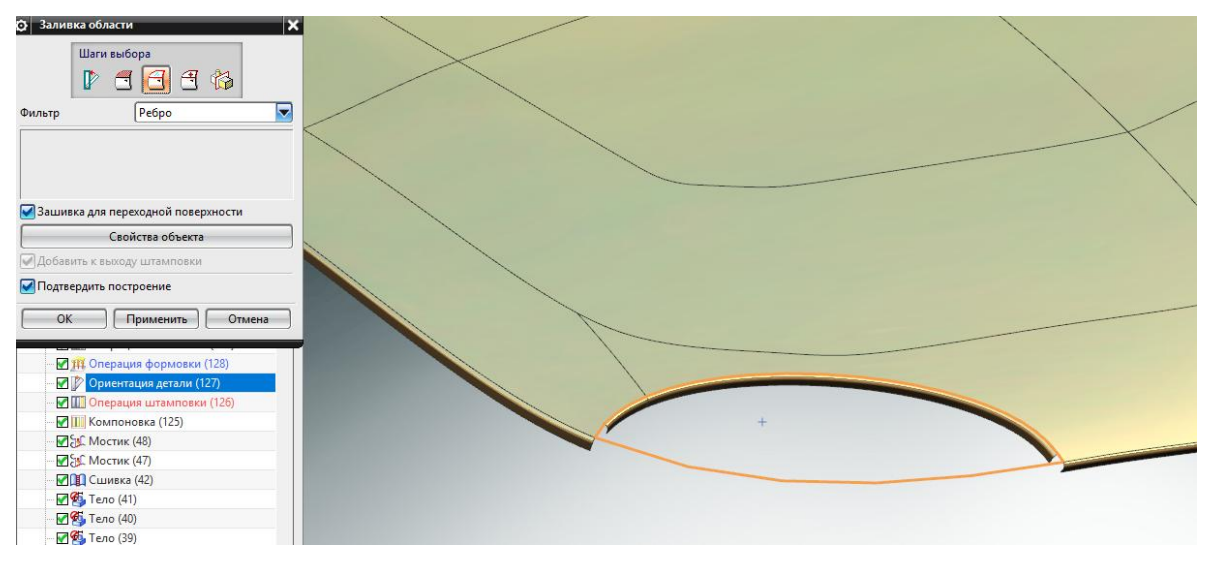

Рисунок 3.8 - Границы области заливки на модели «капот»

После построения залитая область будет отображаться, как зашитая на всех операциях в компоновке (рис.3.9).

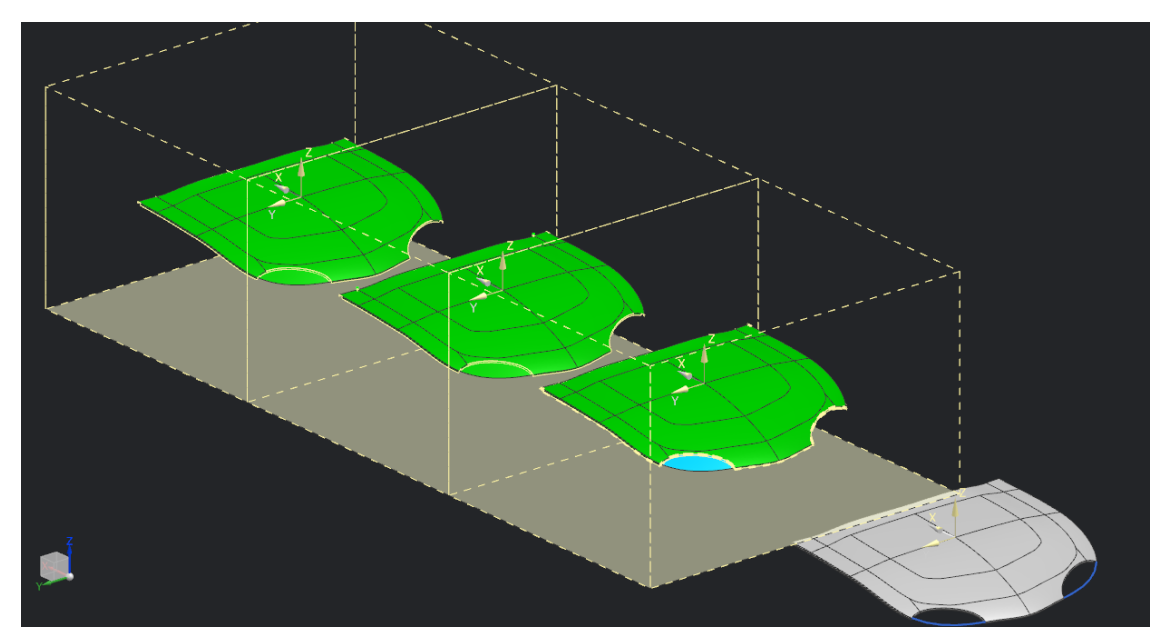

Рисунок 3.9 - Результат применения опции "Заливка"

После того как поверхность операции формовки подготовлена – залиты открытые участки и задан более простой контур. Следует переходить к построению прижимной поверхности.

NX Die Engineering предлагает два решения этой задачи.

Первый способ  $\Box$  - «Быстрое построение прижима», создаёт поверхность прижима, которая является плоской цилиндрической или конической и основана на форме листового тела (рис.3.10). Настроить расположение поверхности преобразования относительно поверхности операции формовки. И изменить габаритные размеры прижима.

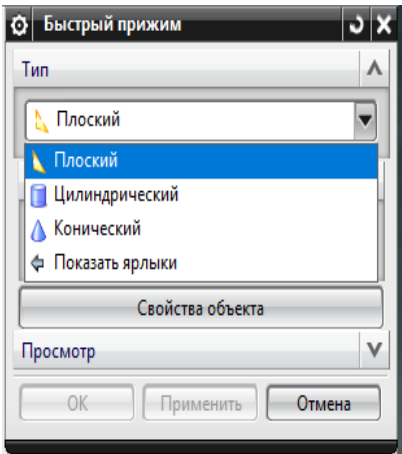

Рисунок 3.10 - Меню опции "Быстрый прижим"

Второй способ • «Поверхность прижима» (рис.3.11). Создаёт поверхность прижима, которая является периферийной областью вытяжного штампа, которая зажимает листвой металл в начальной форме.

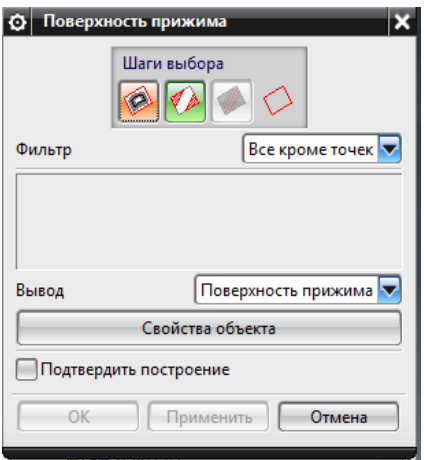

Рисунок 3.11 - Диалоговое окно «Поверхность прижима»

- «граничные линии», описывающие габаритные размеры прижима.

Границы прижимной поверхности необходимо создать заранее, так как в случаи выбора поверхности операции формовки, прижимная поверхность будет повторять геометрию изделия.

 - «Триангуляция граней», указывает размеры простых геометрических фигур из которых будет построена поверхность прижима.

Так же функция «Поверхность прижима» сглаживает кривизну криволинейного контура прижима. Что затрудняет построение равномерной технологической надстройки.

Выбрав «быстрый прижим» строим цилиндрический прижим, габариты которого будут совпадать с размерами штампа. Расположить такой прижим ориентируясь на направление вытяжки, в случаи если вытяжка идёт в низ прижим следует расположить выше поверхности изделия, если вытяжка идёт по направлению вверх прижим следует расположить ниже поверхности изделия. Расстояние прижимной поверхности от поверхности изделия может изменяться в зависимости от глубины вытяжки и сложности формы изделия.

В данном случаи поверхности прижима расположена на 100 мм ниже поверхности детали(рис.3.12).

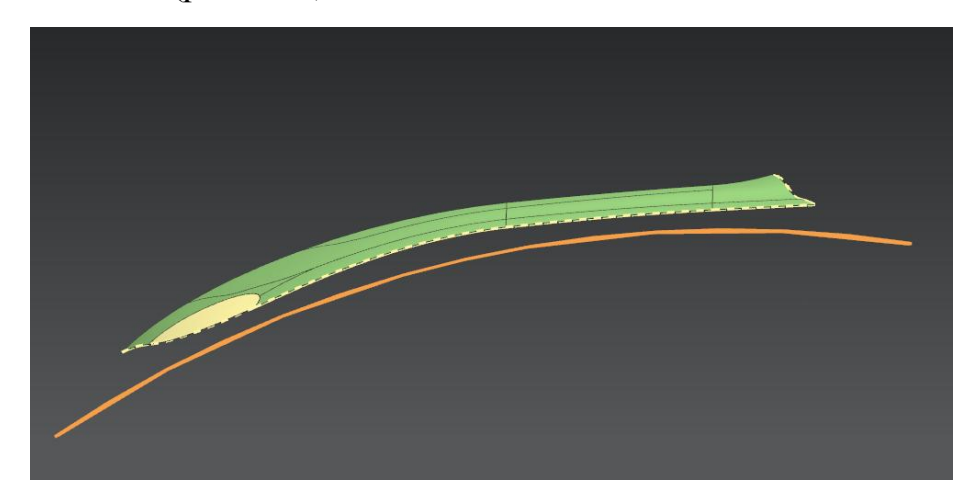

Рисунок 3.12 - Расположение поверхности прижима

Для построения переходной поверхности необходимо создать опорную кривую, на которую будут опираться сечения переходной поверхности.

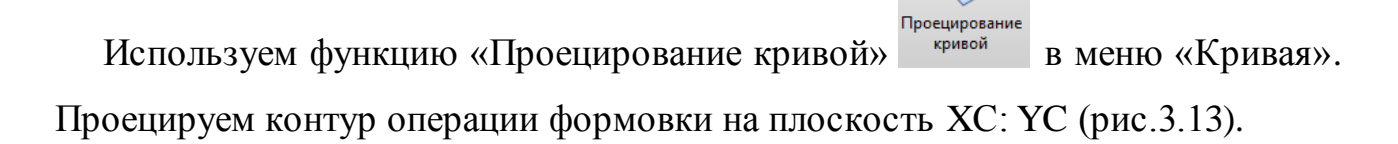

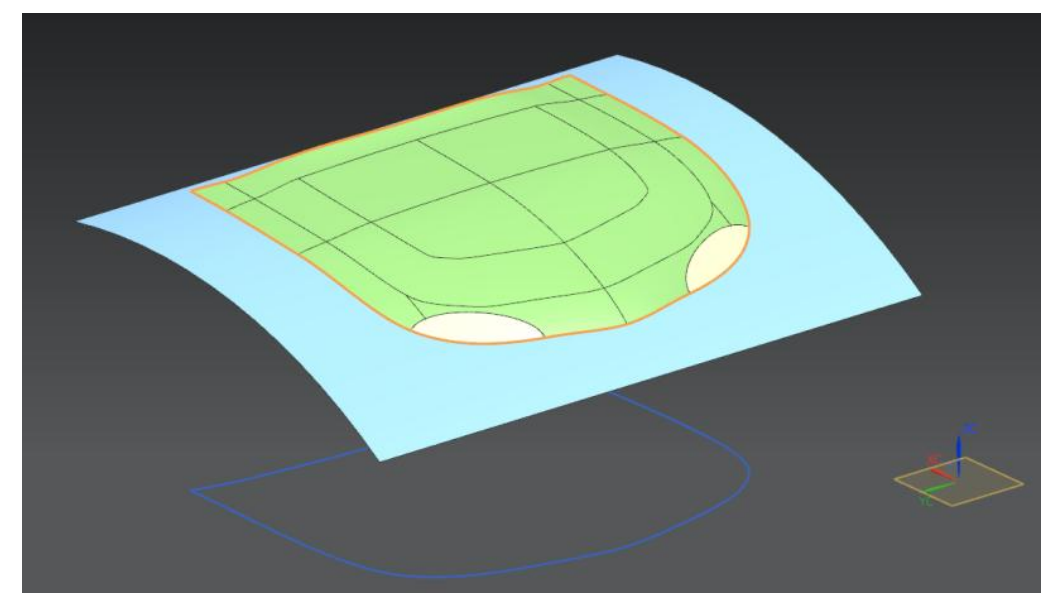

Рисунок 3.13 - Проекция кривой

Получившуюся проекцию необходимо расширить, использовав функцию

«Кривая смещения» в меню «Кривая». Увеличиваем контур на 50мм. и выбираем в настройках обрезка «Скругление» - это позволит уйти от острых углов, что в свою очередь повысить качество переходной поверхности (рис.3.14). Данное расстояние также зависит от сложности контура детали и глубины вытяжки и может изменяться в ходе поиска лучшего результата.

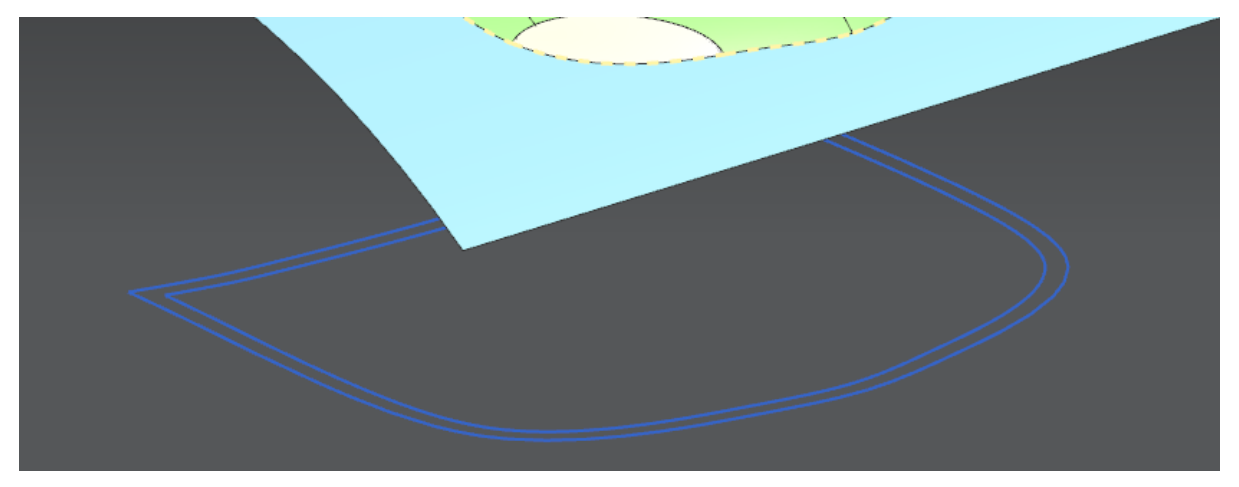

Рисунок 3.14 - Кривая смещения

Проецируем увеличенный контур на поверхность прижима по направлению вектора Z. Опорная кривая для сечений переходной поверхности подготовлена (рис.3.15).

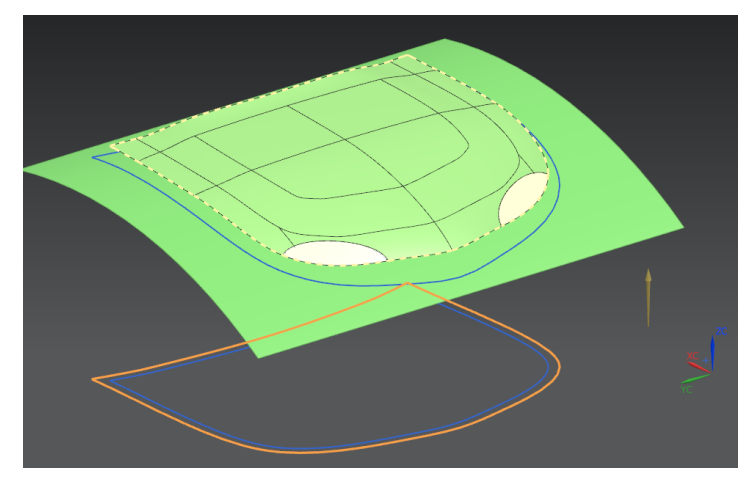

Рисунок 3.15 - Опорная кривая

Использовав функцию «Сечение переходной поверхности» [11] которое задаёт одно или более сечений переходной поверхности., которые могут использоваться позже, чтоб создать переходную поверхность.

Диалоговое окно «Сечение переходной поверхности» (рис.3.16), предлагает выбрать следующее

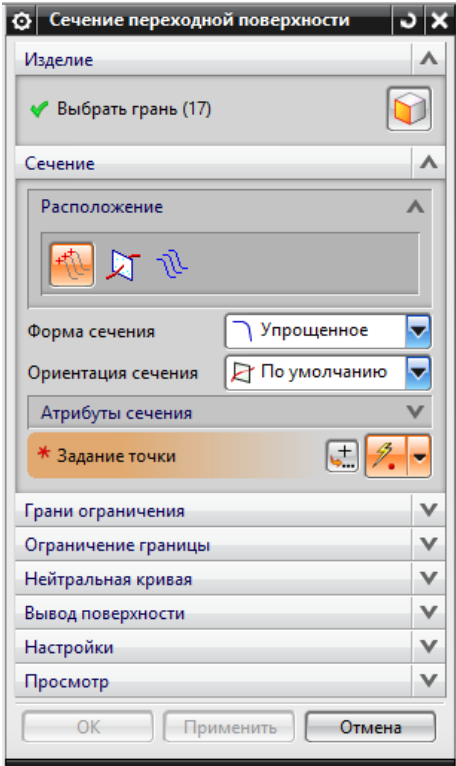

Рисунок 3.16 - Меню опции «Сечение переходной поверхности»
Выбрать способ задания сечения:

- «В точке»-задание сечения в указанной точке. Было применено к данной задачи.

- «На плоскости», задание сечения по плоскости.

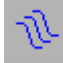

- «С кривой», задание сечения по кривой.

Выбор формы сечения (рис.3.17). Где пункт «задаваемый пользователем» позволяет сохранить шаблон сечения в библиотеку повторного использования. Для данной задачи была выбрана упрощённая форма сечения.

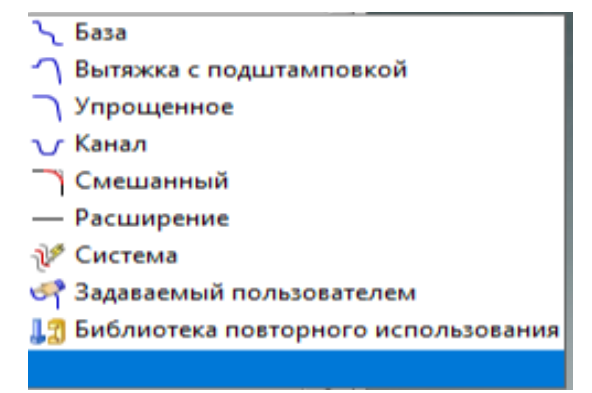

Рисунок 3.17 - Виды формы сечения

«Грани ограничения» , задаёт грань к которой будут построены сечения.

«Ограничение границы» , задаёт границу на которой будут расположены сечения, обычно данная граница находится на грани ограничения, она же поверхность прижима.

«Ограничение границы», выбираем ранее спроецированный расширенный контур.

«Вывод поверхности», задаёт параметры, позволяющие оптимизировать построение сечения переходной поверхности.

«Настройки», устанавливают минимальные допустимые значения для построения сечения.

Указываем точки, в которых необходимо построить сечения, большее количество сечений позволит улучшить качество создаваемой переходной поверхности. При задании точки сечение можно настроить и применить к остальным сечениям (рис.3.18).

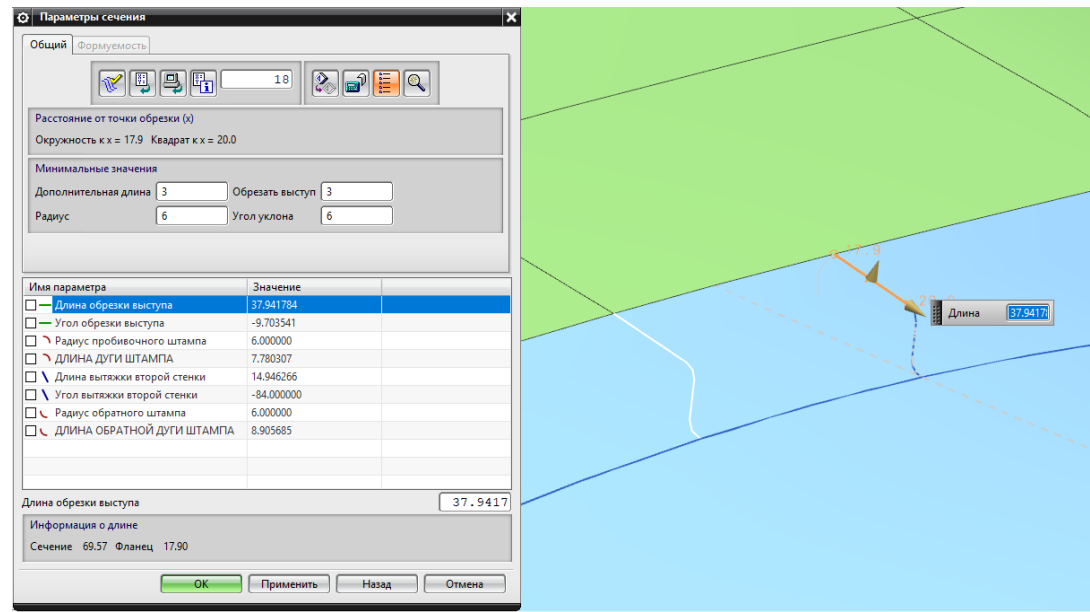

Рисунок 3.18 - Меню опции "Параметры сечения"

Когда указано и настроено достаточное количество сечений можно приступить к построению переходной поверхности.

Функция «Переходная поверхность» , создаёт переходную поверхность, используя сечения, созданные командой «Сечения переходной поверхности»

Диалоговое окно «Переходная поверхность» (рис.3.19), запрашивает ранее построенные сечения.

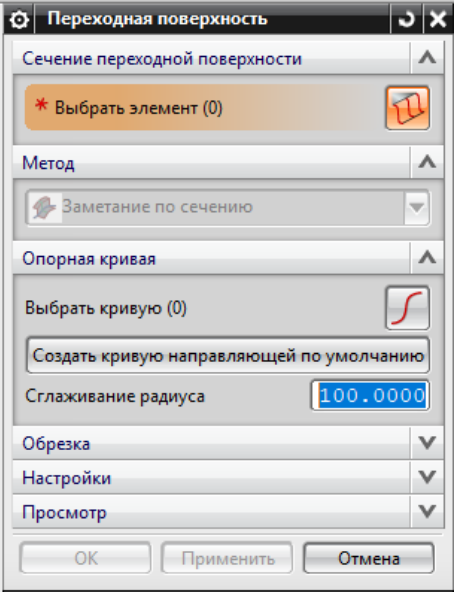

Рисунок 3.19 - Меню опции «Переходная поверхность»

«Метод» (рис.3.20), задаёт способ заливки по выбранному сечению.

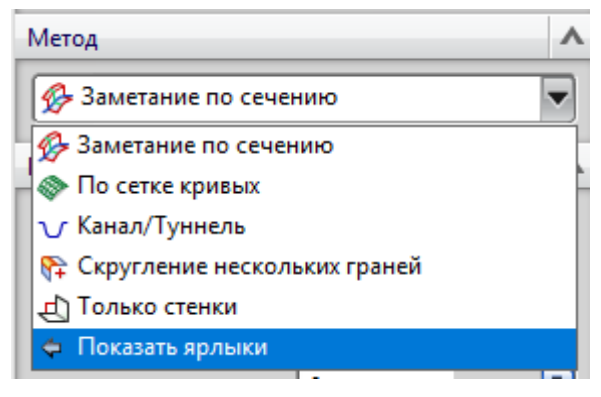

Рисунок 3.20 - Меню опции "Метод"

«Опорная кривая» задаёт границу на грани ограничения до которой будет построена переходная поверхность. Опорная кривая совпадает с границами, заданными в «сечение переходной поверхности> Ограничение границы»

«Обрезка», задаёт границу, по которой будет обрезана переходная поверхность, эта граница не может совпадать с «Опорной кривой».

«Настройка», задаёт минимальные вогнутый радиус в углах переходной поверхности и допуск, предъявляемый к переходной поверхности.

После применения создаётся переходная поверхность (рис.3.21).

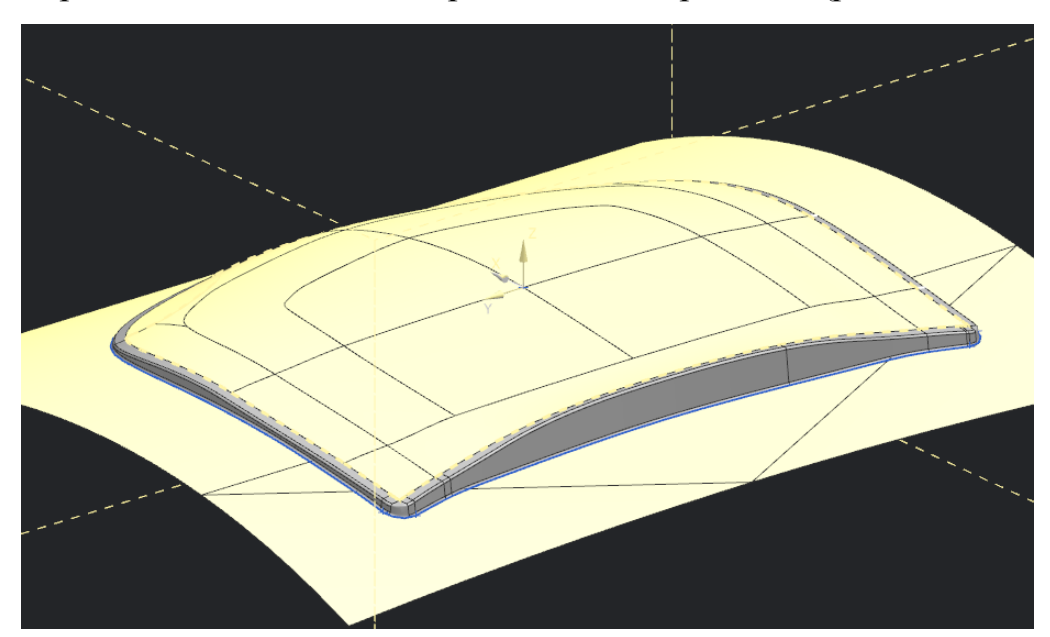

Рисунок 3.21 - Переходная поверхность

Для деталей одномерной кривизны, можно выполнить, чтобы данный вид переходной поверхности удовлетворял бы критерию качества детали.

Но для такой детали, как «капот автомобиля» такая переходная поверхность не приемлема. Контур имеет разновысотное положение глубины вытяжки, что скажется на качестве детали. Перепады от 6,5 мм до 80 мм.

Что бы выровнять высоту переходной поверхности необходимо изменить поверхность прижима, на которую опираются сечения переходной поверхности и сама переходная поверхность.

Одним из возможных из простых способов является использование функции «I-форма» в меню «Поверхность». Данная функция позволяет изменить форму прижимной поверхности.

Диалоговое меню «I-форма» (рис.3.22) запрашивает количество, направление управляющих точек и способ расположения точек на поверхности.

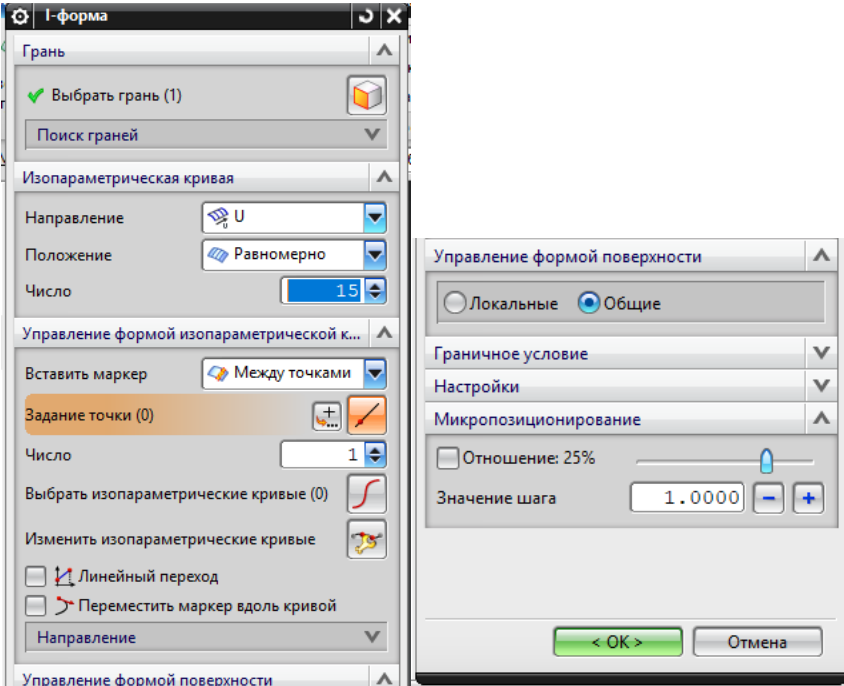

Рисунок 3.22 - Меню опции "I-форма"

Выбрав поверхность быстрого прижима, задаём направление сечений для ориентации точек на поверхности.

Направление «U» - задаёт точки вдоль оси «X», создавая направляющие перпендикулярно оси «Y» (рис.3.23).

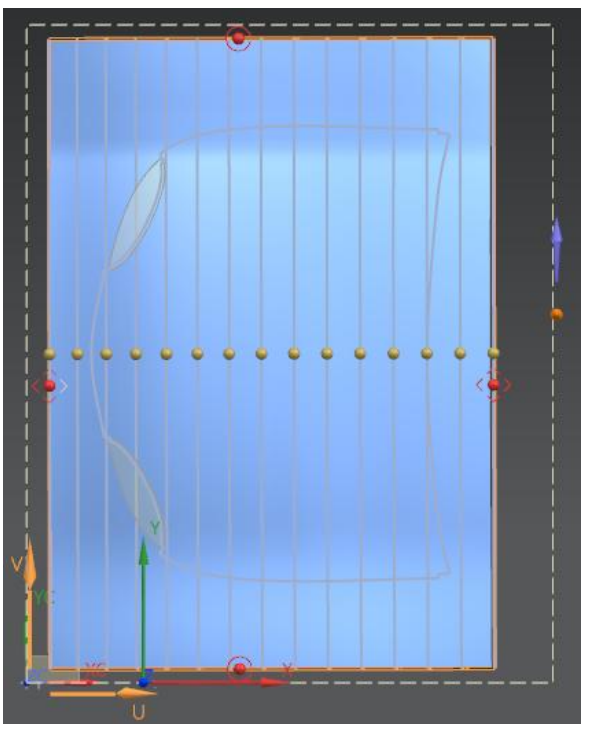

Рисунок 3.23 – Направление "U"

Направление «V» - задаёт точки вдоль оси «Y», создавая направляющие перпендикулярно оси «Y» (рис.3.24).

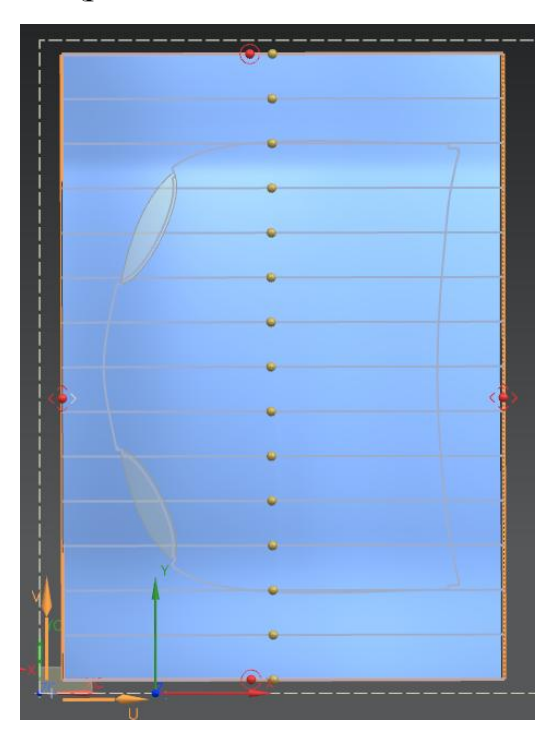

Рисунок 3.24 - Направление «V»

Выбираем необходимое количество точек, которые необходимо сместить для получения желаемого результата. Можно выбрать только одну или сразу несколько точек. Для исключения потери позиции точки перемещение лучше осуществлять только при помощи микропозиционирования «-» и «+» (рис.3.22).

Как показал опыт, для построения сложной переходной поверхности. Первой настраивается кривизна более сложного сечения. Сечение должно быть максимально приближено к кривизне изделия(рис.3.25).

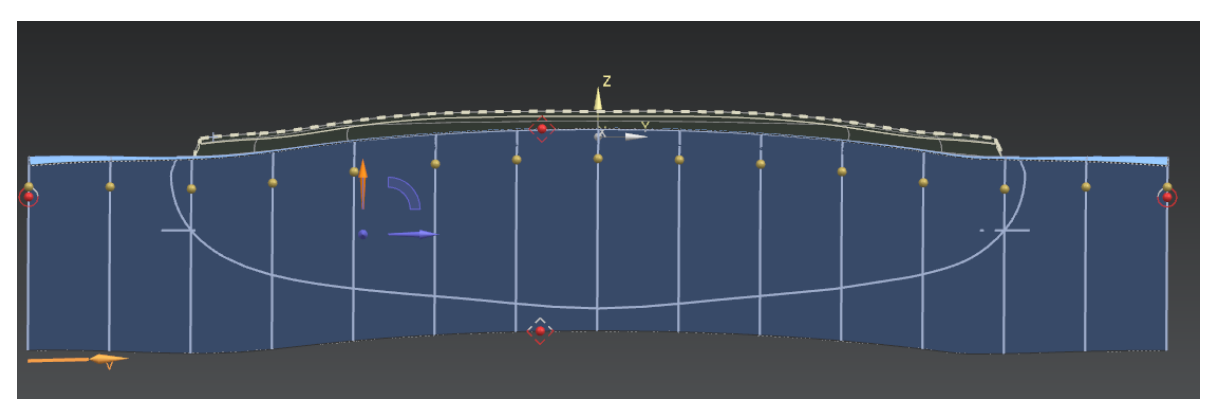

Рисунок 3.25 - Сложное сечение. Направление "V"

Далее настраивается более простое сечение(рис.3.26).

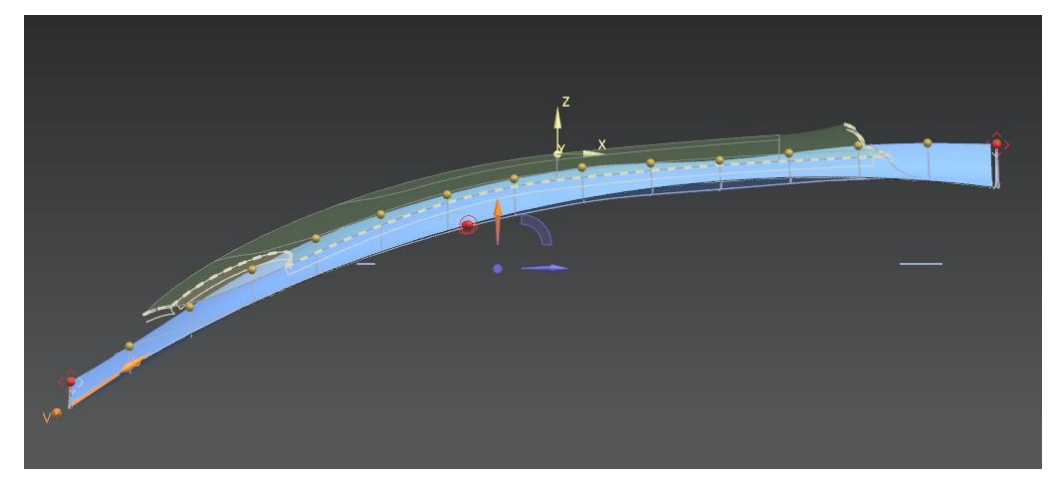

Рисунок 3.26 - Простое сечение. Направление "U"

Данные действия лучше выполнять после построения переходной поверхности, так как после применения изменений переходная поверхность будет автоматически перестраиваться, что позволяет более наглядно проверить получившийся результат. Возможно некоторые сечения будут не корректны или потеряют привязку. Следует перейти в сечения и настроить сечения, которые потеряли необходимую кривизну или удалить и создать новые сечения.

Получившийся результат содержит плавные перепады высот переходной поверхности в диапазоне 20-35 мм. по всему контуру детали(рис.3.27)

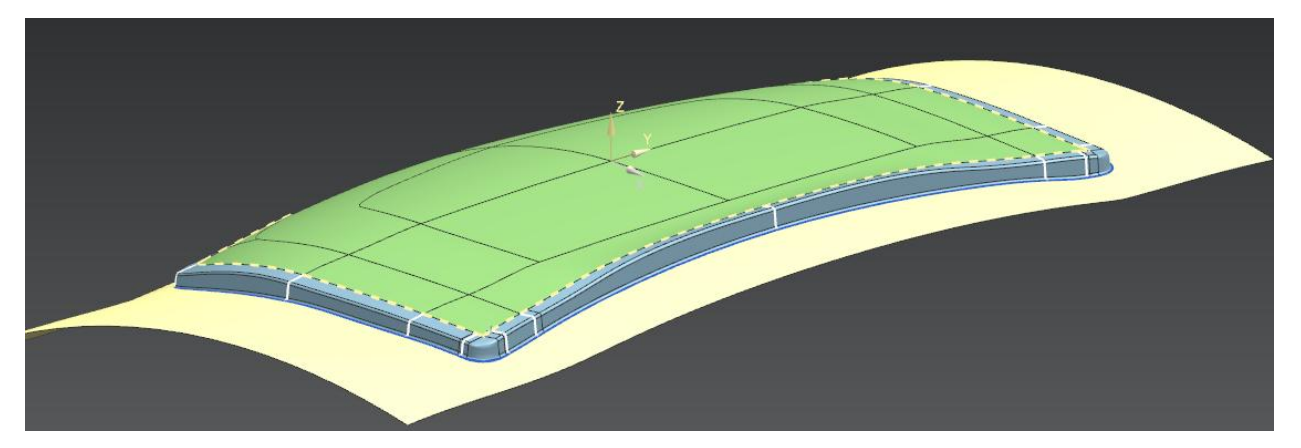

Рисунок 3.27 - Сложная поверхность прижима. Равномерная высота переходной поверхности

После получения сложной формы прижимной поверхности, удовлетворяющей переходной поверхности следует применить функцию «Прижимное кольцо» • создаёт кольцо прижима. Это часть поверхности прижима, которая осуществляет прижим в процессе вытяжки, которое обычно расширяется из конца переходной поверхности до ребра заготовки. Удалим часть прижимной поверхности, которая расположена под формуемой поверхностью изделия (рис.3.28).

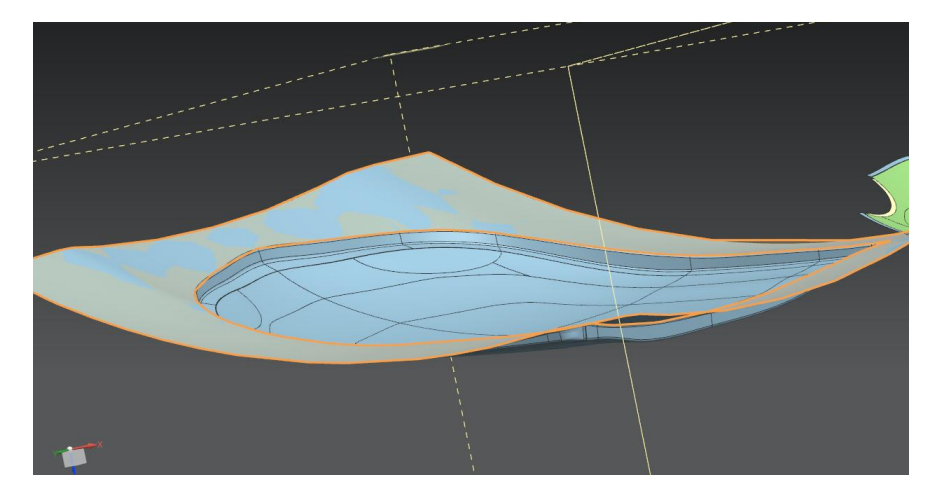

Рисунок 3.28- Прижимное кольцо. Вид снизу

Из получившегося набора поверхностей, можно выделить поверхности рабочих частей штампа, для симуляции процесса вытяжки (рис3.29). Данные поверхности можно расположить на отдельных слоях для удобства выбора.

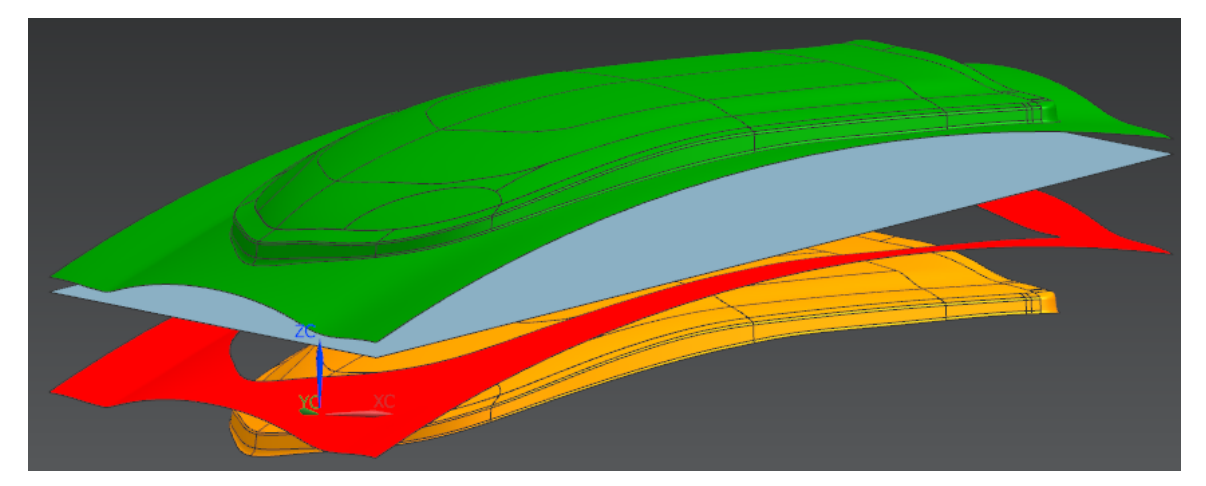

Рисунок 3.29 - расположение рабочих частей штампа Зелёный - геометрия матрицы, синий - геометрия заготовки, красный - геометрия прижима, жёлтый геометрия пуансона.

Разработка операции вытяжка при помощи модуля «Проектирование штампов» закончена.

### 3.2 Разработка разделительных операций

Модуль «Проектирование штампов» так же, как и для вытяжной операции имеет несколько функций позволяющих создать процесс операции обрезки. Первая опция — это создание операции обрезки при помощи «мастер помощника». Вторая опция – «операция обрезки». Но перед выбором одного из двух способов необходимо создать линию обрезки. Используем функционал

«Обработка линии обрезки» в меню «проектирование штамповки» (рис.3.30).

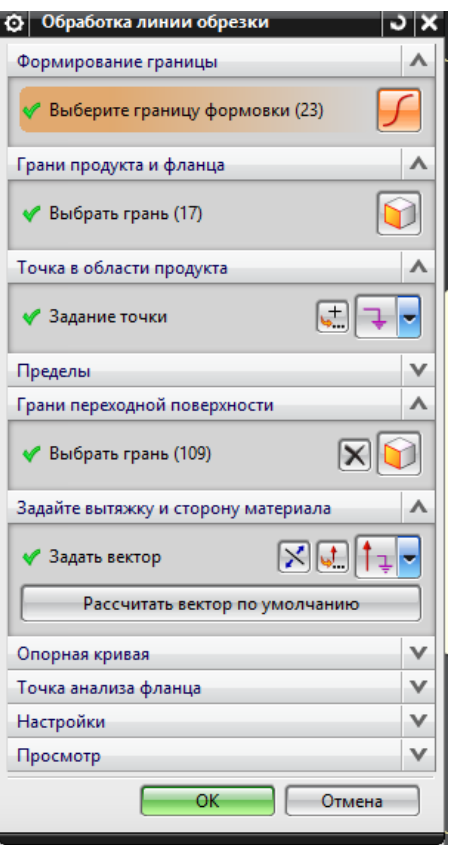

Рисунок 3.30 - Меню опции "Обработка линии обрезки"

Зададим «границы формовки» выделив контур формуемой детали на операции вытяжки. Выбором «грани продукта и фланца» - выделяются все грани, которые входят в границы формовки. Указываем «точку в области продукта», установив точку в центре капота (рис.3.31).

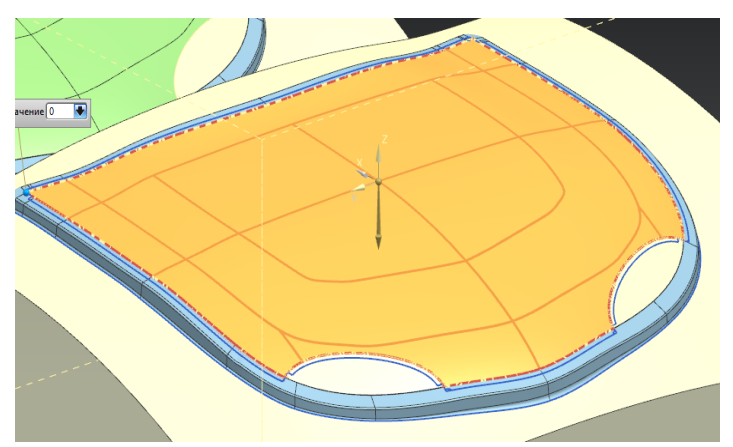

Рисунок 3.31 - Границы формовки. Выделенные грани продукта и фланца. Точка в области продукта.

Выделяем оставшиеся грани на операции вытяжки для пункта «Грани переходной поверхности», включая прижимную поверхность, технологическую надстройку, и области заливки фар (рис.3.32).

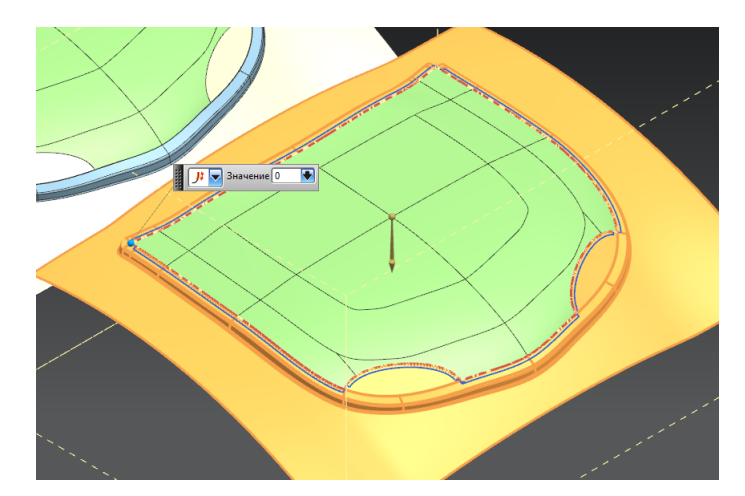

Рисунок 3.12 - «Грани переходной поверхности»

После применения данной функции NX рассчитывает контур развернутого фланца или линия обрезки (рис.3.33).

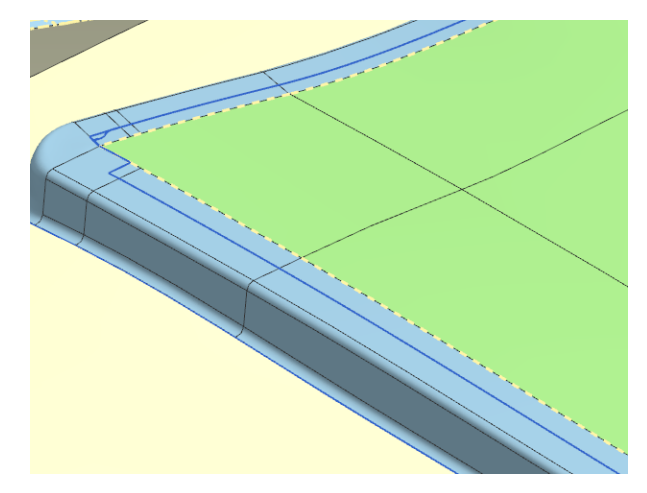

Рисунок 3.33 - Линия обрезки

Данный контур является основой для создания операции обрезки. Выбрав функцию «Операция обрезки» в меню «Проектирование штампа» моделируем операцию обрезки. В диалоговом меню «Операция обрезки» выбираем «ориентацию детали» **ПА** на операции обрезки и ранее созданную «линию обрезки» **[6]**, так же установим флажок для создания отхода.

После применения данный функции NX скрывает весь отход, оставляя видимым только тело заготовки после обрезки с развернутым фланцем (рис.3.34).

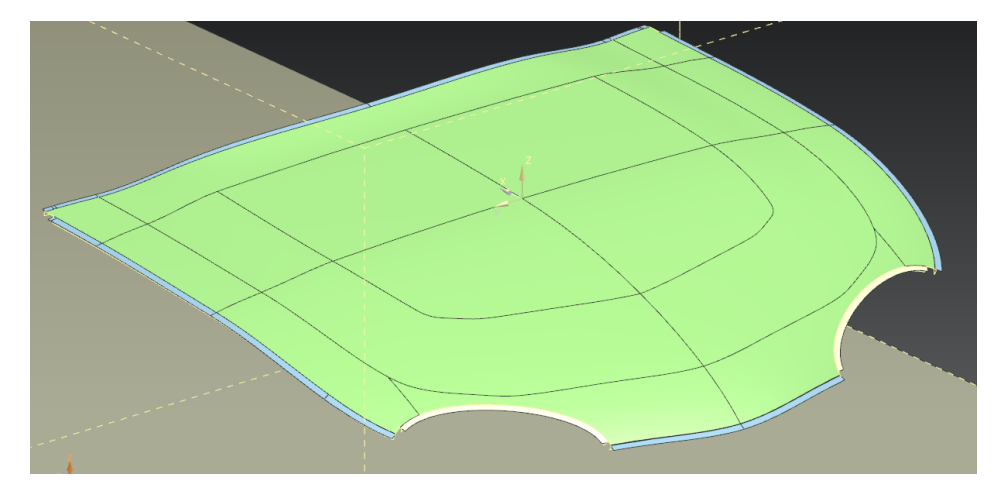

Рисунок 3.34 - Заготовка после операции обрезки

### 3.3 Разработка операций, определяющих форму отбортовки и правки

Операция фланцовки обычно являются завершающей формообразующей операцией в технологическом процессе. Фланцы чаще всего предназначены для сварки, спаивания или болтового крепления двух деталей. Операция отбортовки в модуле «Проектирование штампов» моделируется только при помощи одного функционала «отгибка фланцев» - описывая как формируется промежуточная и конечная форма фланца. Выбрав «ориентацию детали» **Н** на операции фланцовки NX моделирует листовое тело, что позволяет очень быстро выбрать «границы области» **[44]** для следующего шага, так же необходимо указать «точку в области» границ фланцовки, если это необходимо можно указать направление кулачка пуансона отбортовки. После применения, на данном шаге NX отображает промежуточное состояние фланца до и после операции (рис.3.35).

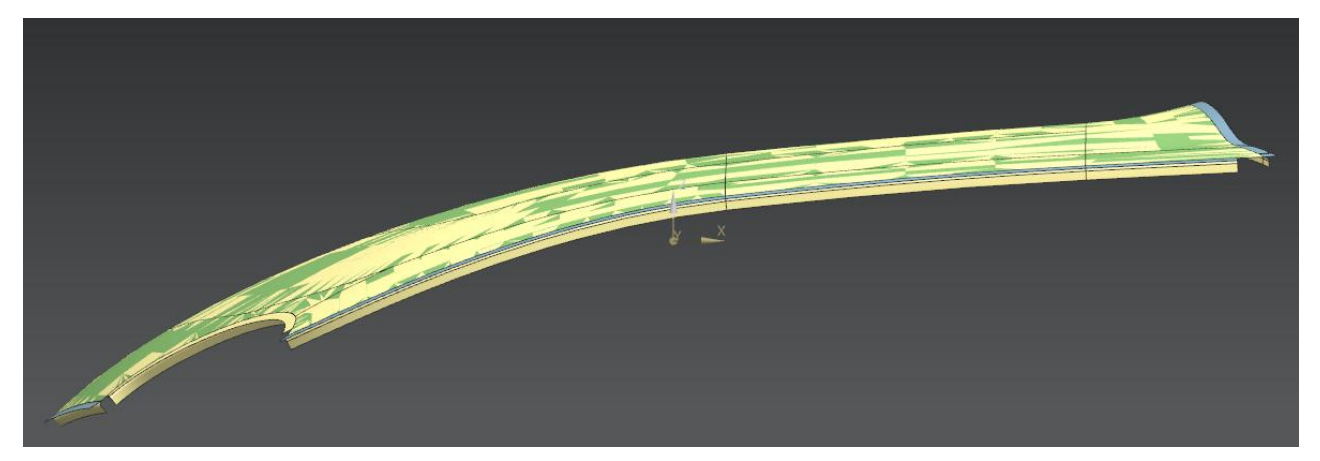

Рисунок 3.35 - Модель компоновки на операции "Фланцовка"

3.4 Валидация разработанного технологического процесса штамповки крупных изделий в NX

Проверка технологического процесса штамповки заключается в контроле того, что полученная деталь технологична.

Модуль «Проектирование штампов» содержит инструмент позволяющий

**DFM** провести анализ технологичности – «Проверка технологичности» .

Основные параметры технологичности процесса связаны с контролем:

Для операций вытяжки:

угла наклона стенки;

Для операций обрезки:

- угла обрезки поверхности;
- углов обрезки стенок;
- обрезки углов;
- сложной обрезка;
- обрезки освобождения;
- типов освобождения в углах;
- типовых освобождений;
- разрезки деталей;
- угла расположения ножей;

Для операций пробивки:

- Типовых отверстий;
- Отверстий на фланце;
- Размера отверстия;
- Радиуса скругления на отверстии;  $\bullet$
- Задание пробивки;  $\bullet$
- Угла пробивки;
- Отверстия в стенке;
- Отверстия в обрезке;

Для операции фланцовки:

- Размеров фланца;  $\bullet$
- Типа фланца;
- Фланец с возвратом;
- Угла излома фланца;
- Направления фланца;
- Длины шайбы фланца;
- Обрезки фланца;
- Фланца к отверстию;  $\bullet$
- Пружинение фланца;
- Фланца к фланцу.

Все эти критерии содержит диалоговое окно инструмента «Проверка технологичности» (рис.3.36). Для проведения анализа должна быть создана как минимум одна компоновка в модуле «Проектирование штампов».

Выделив критерии, которым должен отвечать процесс необходимо указать толщину материала, предел текучести. Без этих данных расчет будет не доступен. Фильтр «Панель» определяет тип поверхности листового тела и содержит 2 варианта выбора, где выражение «Внешний» обозначает поверхность по матрице, а выражение «Внутренний» поверхность по пуансону.

Для первоначального расчёта можно использовать диапазон упрощения «грубый» или «средний»

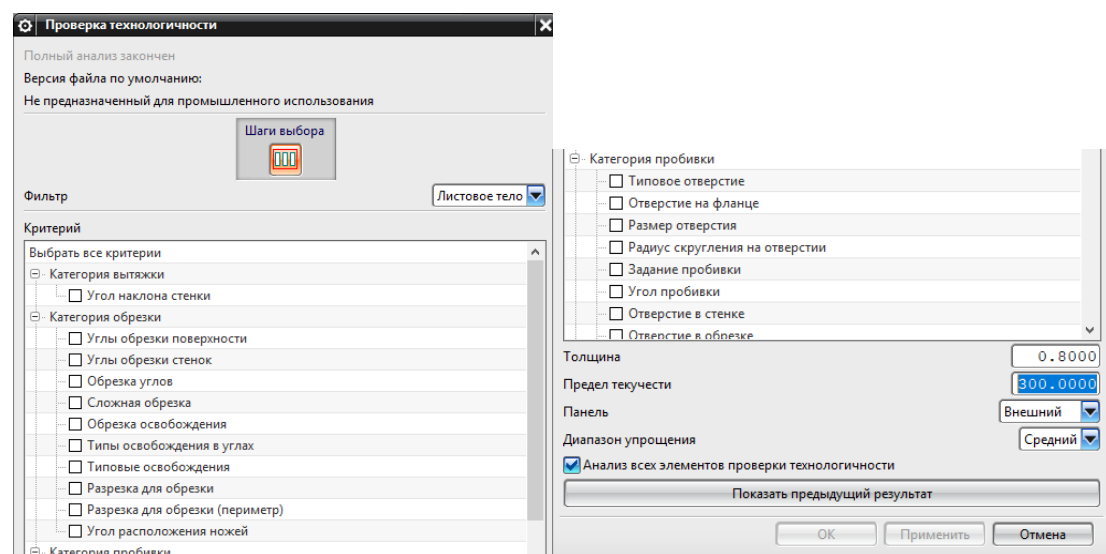

Рисунок 3.36 - Диалоговое окно инструмента «Проверка

### технологичности»

После применения всплывает окно с результатами анализа. В этом окне сохраняется история проверки процесса (рис.3.37).

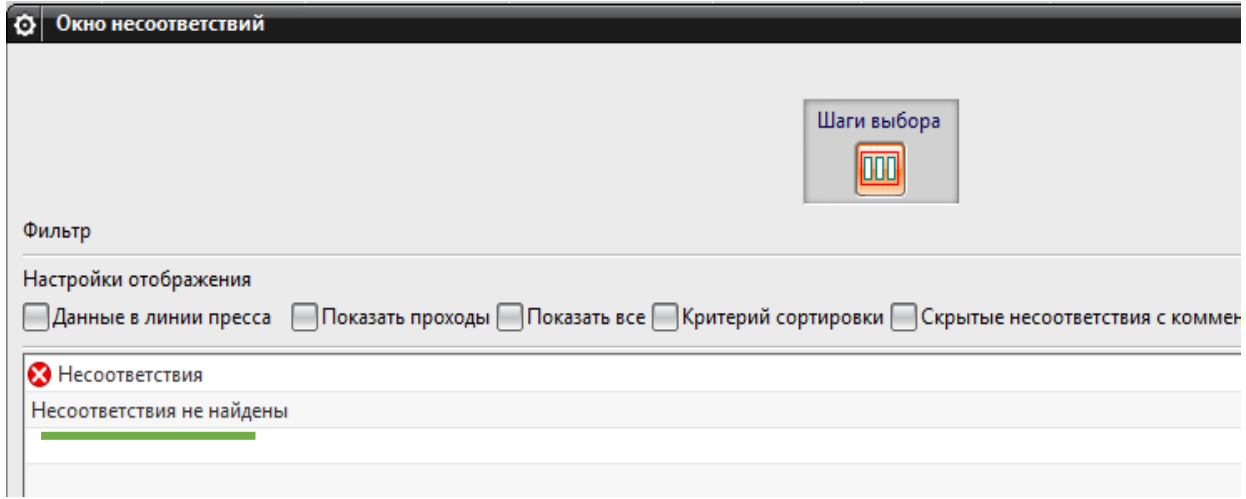

Рисунок 3.37 - Результаты анализа "Проверка технологичности"

Отметив флажком пункт «показать переходы». Анализ даёт заключение, что симуляция операций возможна и процесс технологичен (рис.3.38).

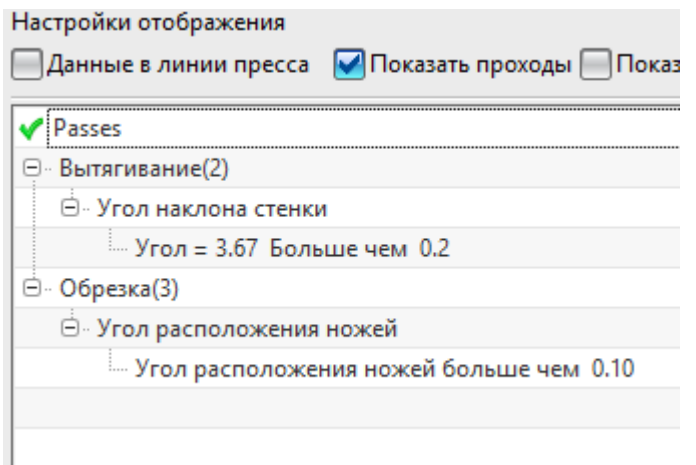

Рисунок 3.38 - Результат проверки процесса

Вывод, приложение NX «Проектирование штампов" позволяет создать технологии процесса для крупнолистовой штамповки. Модуль упрощает созданиеформообразующих и разделительных операций листовой штамповки, учитывая задаваемые параметры процесса. Создание сложной прижимной поверхности ключ к обеспечению равномерной высоты технологической надстройки. Разработанный технологический процесс технологичен, так как соответствует основным критериям технологичности. Модуль даёт возможность быстрой проверки параметров технологичности.

3.5 Выводы

1. Описаны основные инструменты модуля Siemens NX 9 0 «Проектирование штампов»

2. Показана разработка технологического процесса для операций: вытяжка, обрезка, фланцовка.

3. Разработана методика построения сложной прижимной поверхности при помощи функции «I-форма»

## 4 Анализ модели процесса листовой штамповки «капот автомобиля»

Критерии качества готовой продукции являются основополагающими для разработки технологического процесса и проектирования процесса. Все критерии качества, предъявляемые к детали, отображаются на 2D чертежах, которые контролируются потребителем данной продукции.

По критериям качества детали можно судить насколько хорошо разработан технологический процесс. NX 9.0 «Проектирование штампов» содержит отдельный ряд инструментов для анализа качества детали на проектируемом этапе (рис.4.1). NX имеет возможность работы совместно программой решателем LS-DYNA и симулятором LS-PrePost.

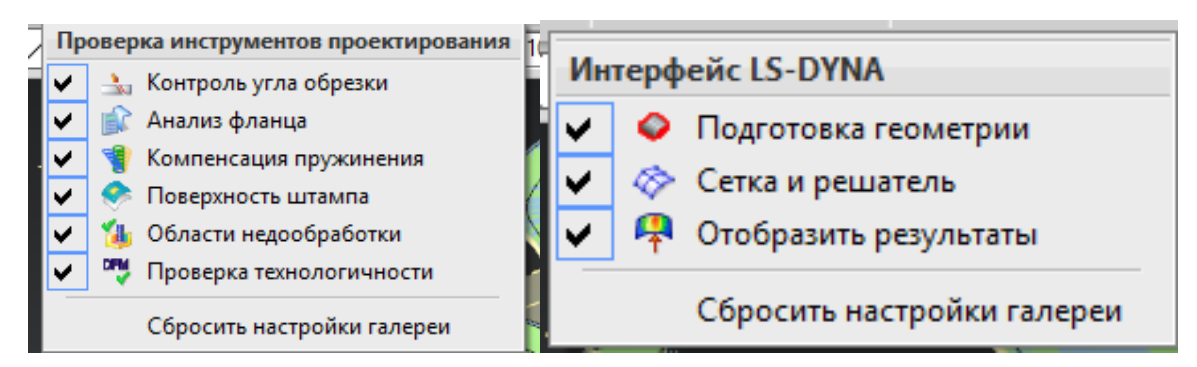

Рисунок 4.1 – Инструменты анализа качества детали

4.1 Анализ модели процесса вытяжки детали «Капот автомобиля»

На первой стадии анализа операции вытяжки очень удобно и легко применить «Анализ формуемости – Одношаговый» - это даёт первичное представление как поведёт себя материал во время вытяжки.

«Анализ формуемости – Одношаговый»  $\bullet$ , сглаживает все или некоторые грани детали листового металла, используя КЭ модель. Анализ вычисляет утонение, напряжение, деформацию и пружинение, чтобы предсказать риск формовки.

Диалоговое окно «Анализ формуемости – Одношаговый» (рис.4.2),

Задаёт «тип» развертки, относительно которой будет рассчитан одношаговый анализ

«Тип объекта» - задаёт способ выбора изделия или области по которой будет рассчитан анализ.

«Развернуть область» - задаёт грани или тело, по которым будет рассчитана развертка.

«Граничные условия» задаёт условие движения точек и кривых по время расчёта заготовки.

«Материал» задаёт свойства материала, которые будут учитываться в расчётах. Материал можно выбрать из стандартной библиотеки NX или загрузить локальные материалы.

«Направление вытягивания», задаёт вектор направления вытяжки.

«Толщина», задаёт толщину материала. Позволяет выбрать тип поверхности, от которой будет учитываться толщина материала. И возможность наследовать толщину при последующих операциях и анализах.

«Вычисление», задаёт сетку конечных элементов для построения, оставляет возможность задания размера элемента пользователю вручную или рассчитать автоматически.

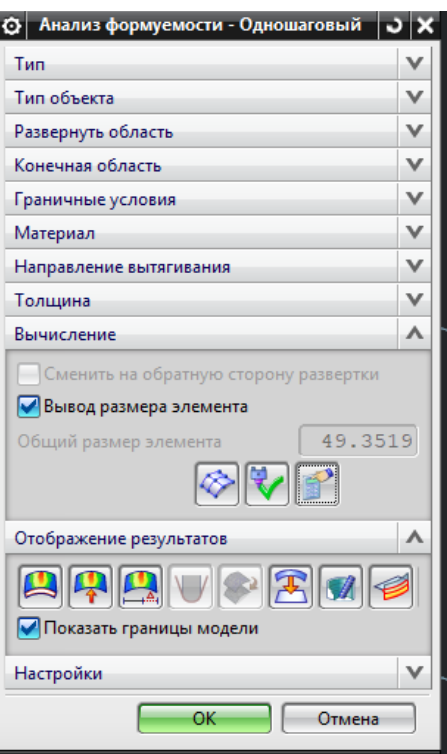

Рисунок 4.2 - Меню опции "Анализ формуемости - одношаговый"

«Сетка» - создание сетки на основе выбранных областей или тела(рис.4.3).

囘 «Проверка качества сетки» анализирует равномерно ли построена сетка, если размер конечных элементов были заданы пользователем.

«Вычисление», производит расчёт по созданной сетке конечных элементов.

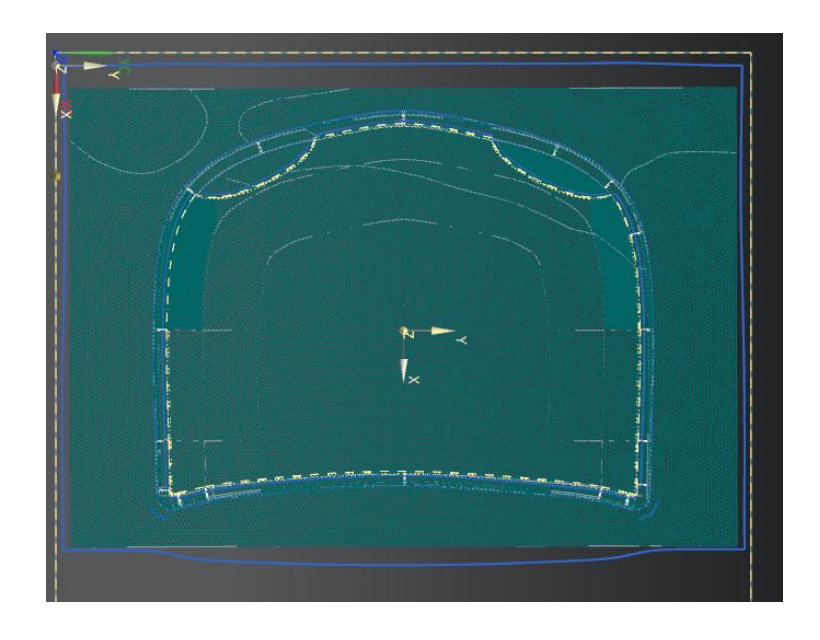

Рисунок 4.13 - Сетка конечных элементов.

«Отображение результатов», предоставляет возможность наглядно проанализировать результаты расчёта по следующим критериям:

«Толщина материала»  $\left| \rule{0.3cm}{0.4cm} \rule{0.2cm}{0.4cm} \rule{0.2cm}{0.4cm} \rule{0.2cm}{0.4cm} \rule{0.2cm}{0.4cm} \rule{0.2cm}{0.4cm}$  - отображает изменение толщены материала во время формообразующей операции (рис.4.4).

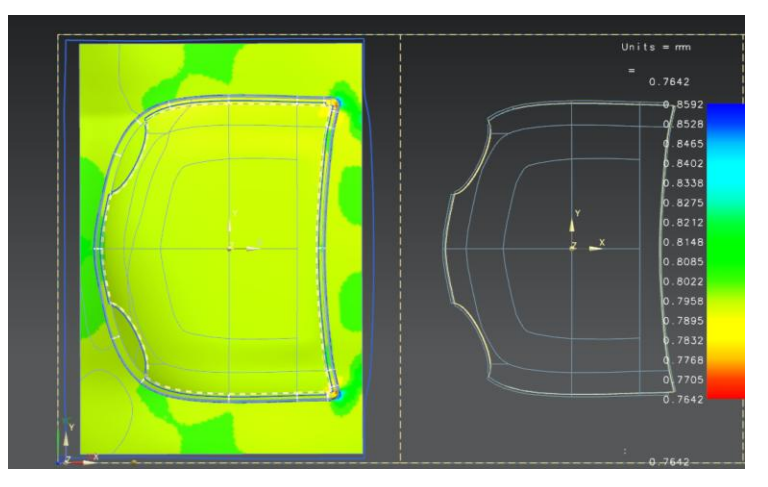

Рисунок 4.4 - Толщина материала

«Напряжения» **-** анализирует напряжения, которые испытывает материал (рис.4.5).

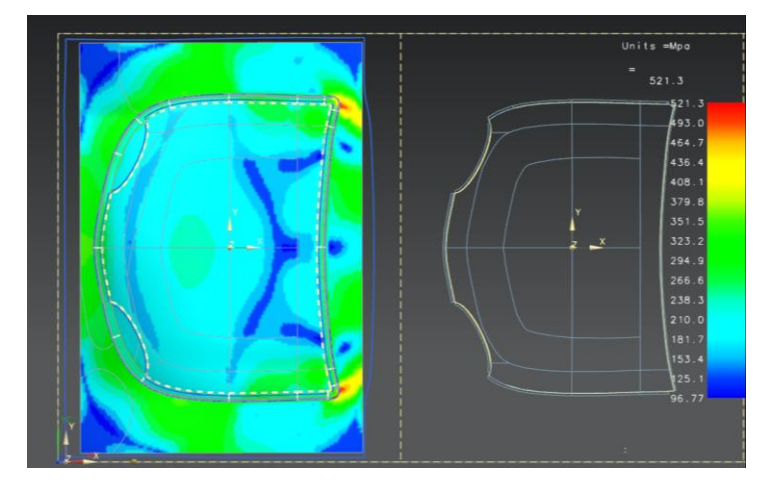

Рисунок 4.5- Напряжения

«Деформация» - показывает какую деформацию прошла заготовка материала во время формообразующей операции (рис.4.6).

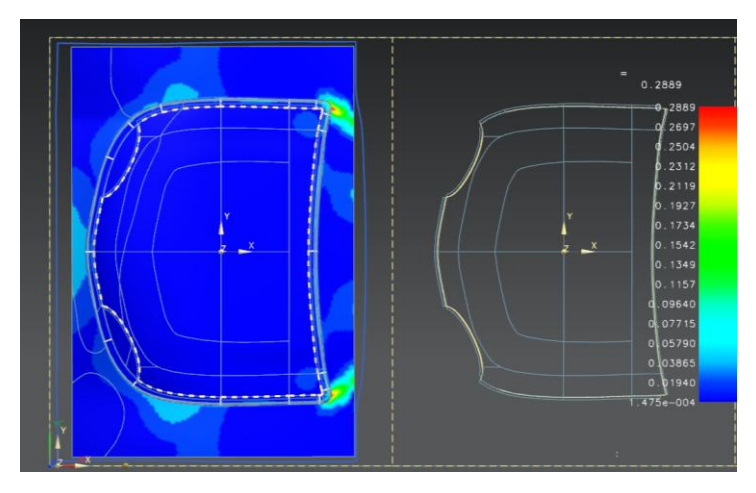

Рисунок 4.6 - Деформация

<sup>1</sup> «Форма шаблона развертки» создаёт сетку развертки изделия.

«Листовое тело», создаёт листовое тело по сетке развертки изделия.

«Отчёт», позволяет вывести изображения каждого анализа с наиболее подходящего вида для пользователя в одном отчёте, с информацией свойств материала.

«Настройка», позволяет быстро отредактировать вводные параметры анализа (рис.4.7), такие как:

Вкладка «Материал»:

Модуль упругости;

- Плотность;  $\bullet$
- Коэффициент Пуассона;  $\bullet$
- Предел текучести;
- Экспонента упрочнения;  $\bullet$
- Начальная деформация;
- «К» Коэффициент прочности;
- «r0», «r45», «r90» Коэффициент анизотропии;

Вкладка «Сетка»:

- Тип элемента;
- Максимальная деформация;
- Максимальный якобиан;

Вкладка «Решатель»:

- Уровень сходимости анализа;
- Максимальное количество шагов;
- Коэффициент трения;

Вкладка «Отчёт»:

- Показать толщину;
- Показать напряжение;
- Показать деформацию;
- Показать форму шаблона развертки;
- Разрешить изменение вида;

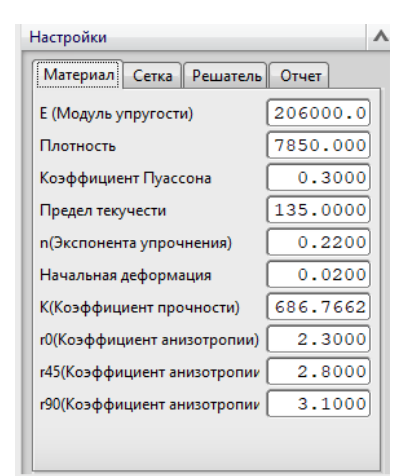

Рисунок 4.7 - Меню опции " Настройка"

Для анализа операции вытяжки, можно также воспользоваться инструментами анализа LS-DYNA

Первым шагом является подготовка геометрии при помощи одноимённого функционала в панели «Интерфейс LS-DYNA» «Подготовка геометрии» Подготавливает геометрию штампа, пуансона, прижима и заготовки для инкрементального анализа штампуемости листового металла.

Диалоговое окно функционала «Подготовка геометрии» предлагает выбрать геометрию штампа – поверхность матрицы, геометрию прижима, геометрию пуансона и заранее созданную кривую или поверхность заготовки (рис.4.8). Указать толщину листа металла и выбрать материал из перечня библиотеки материалов LS-DYNA, в данную библиотеку, так же можно добавить пользовательские материалы.

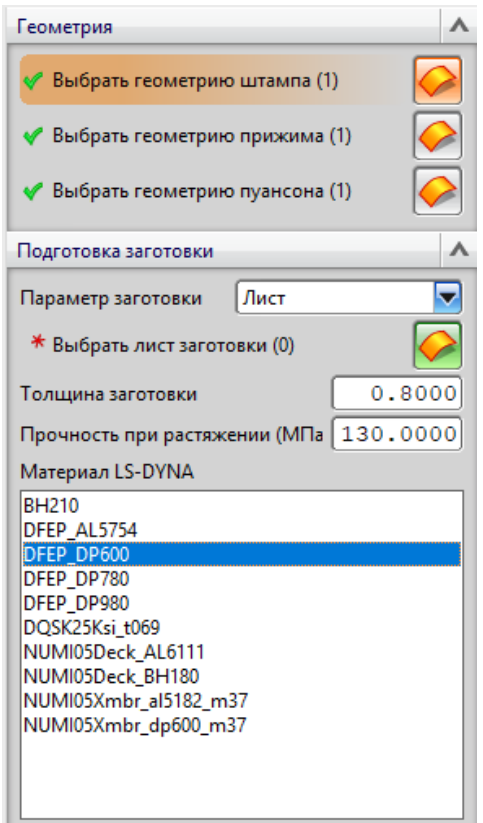

Рисунок 4.8 - Меню опции «Подготовка геометрии»

Опираясь на результаты «Анализ формуемости – Одношаговый», принимается решение о применении ребра жёсткости, кривые которого создаются заранее на некотором расстоянии от проёма прижима. Настраивается

предварительный просмотр положения рабочих частей штампа и заготовки (рис.4.9).

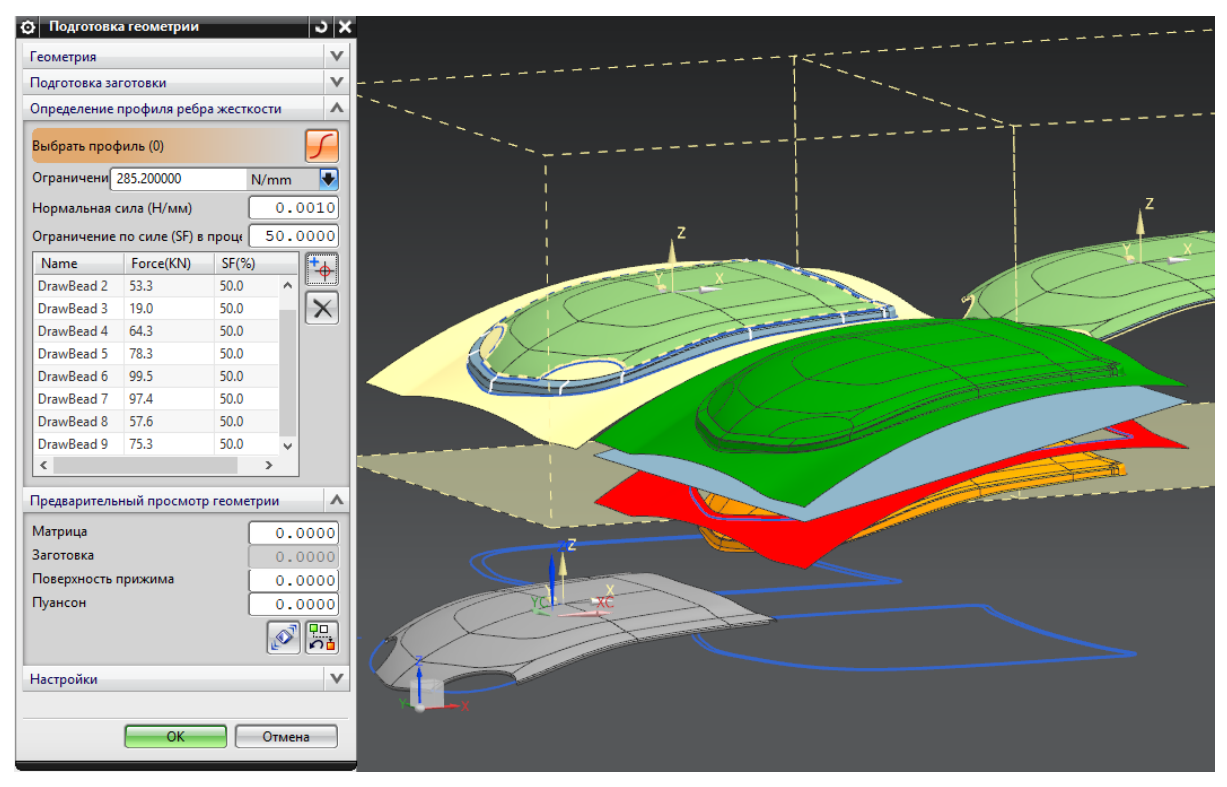

Рисунок 4.9 - Меню опции «Подготовка геометрии - Предворительный просмотр геометрии»

В процессе подготовки геометрии определяется за сколько операций будет выполнена вытяжка, задается коэффициент трения, смещение контакта и тип контакта

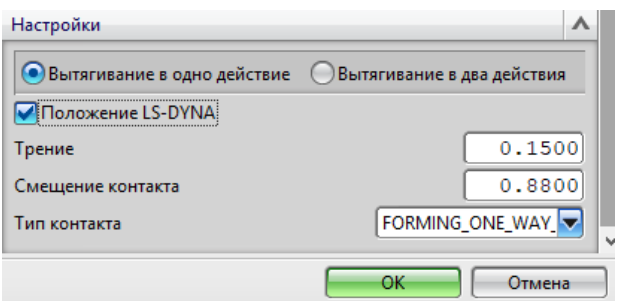

Рисунок 4.10 - Меню опции "Подготовка геометрии - Настройки"

После подготовки геометрии и расположения рабочих поверхностей относительно друг друга в межштамповом пространстве, задаётся сетка выбранных поверхностей и создаётся «K» файл с содержанием координат конечных элементов сетки.

Второй инструмент «Сетка и решатель» функцией решает выше поставленную задачу. Первый шаг «Создать файл K» в котором отображается вся информация о сетке конечных элементов. Задав тип сетки и максимальные и минимальные размеры элементов. Создаётся сетка и файлы с расширением "K" и "DYN", сохраняя их в папку в которой находится модель детали (рис.4.11).

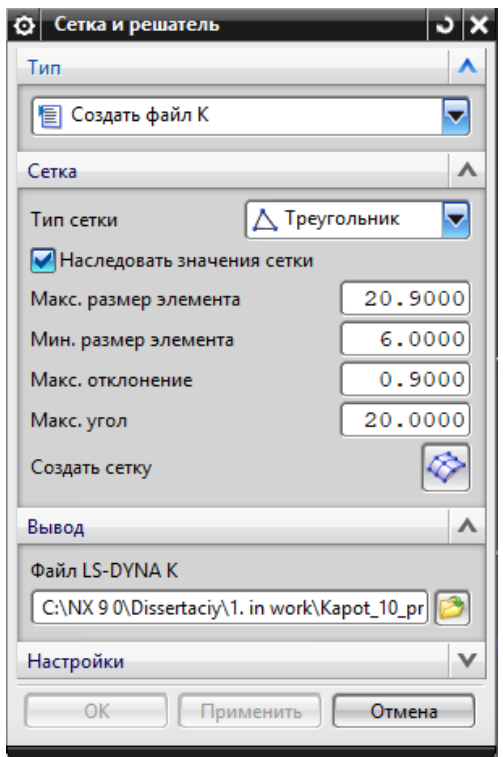

Рисунок 4.11 - Меню опции "Сетка и решатель - Создать файл К"

После расчёта операции запускаем файл «d3plot» через программу LS-Prepost для симуляции и анализа результатов.

Первой был проведён анализ симуляции без изменения прижимной поверхности, созданный функцией «Быстрый прижим», для детали капот.

Анализируя выведенные данные делаем вывод, что при использовании цилиндрического прижима с перепадами высот на переходной поверхности, заготовка рвётся и есть складки на поверхности изделия (рис.4.12, рис.4.13, рис4.14). Решением данного дефекта будет внедрение сложной прижимной поверхности. Приведенная методика проектирования сложной прижимной поверхности позволяет получить качественное изделие.

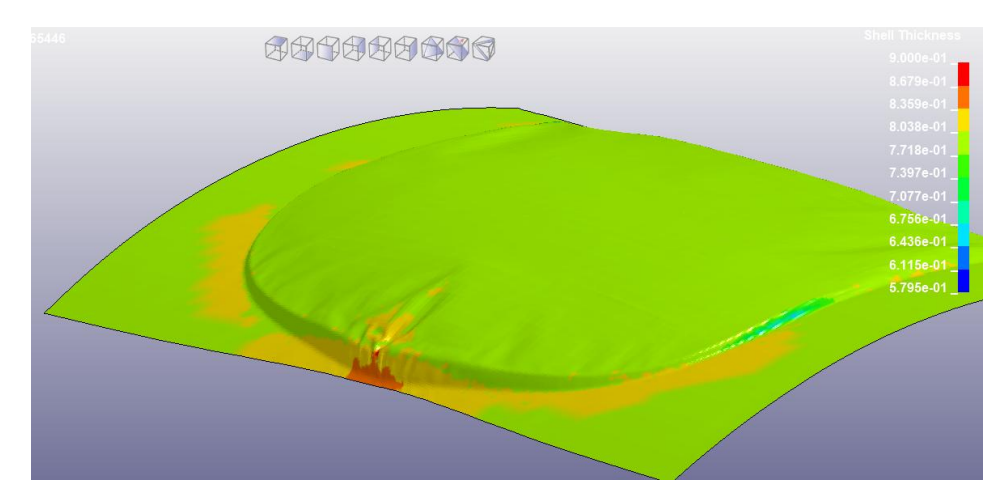

Рисунок 4.12 - Утонения

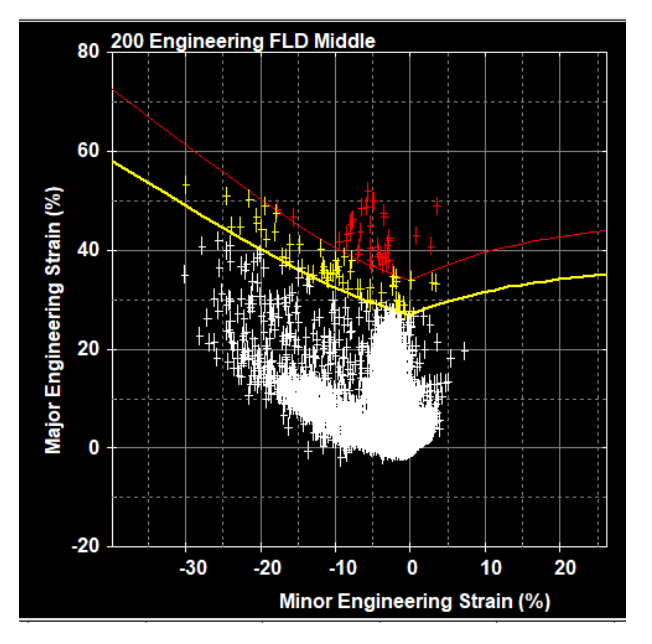

Рисунок 4.13 - FLD диаграмма

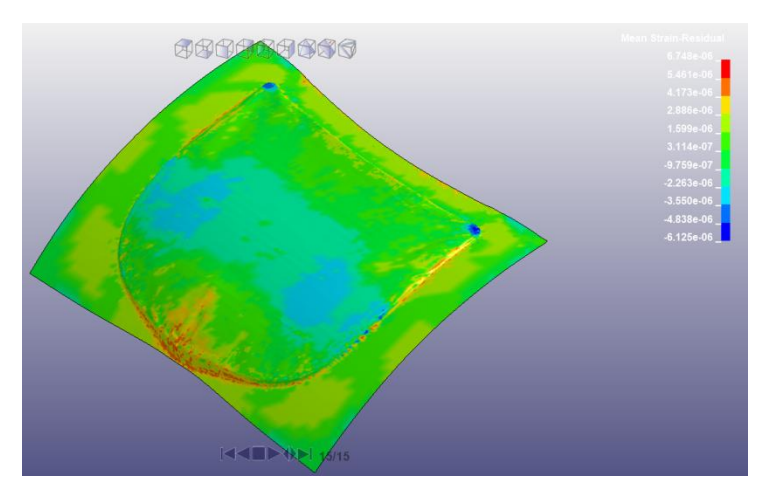

Рисунок 4.14 - Напряжения

Вторая модель – построение сложной прижимной поверхности при помощи функционала «I-форма» Видно, что количество элементов выше красной линии на FLD диаграмме(рис.4.16) уменьшилось, однако это все равно превышает допустимые 15% (рис.4.15, рис.4.17). Высота переходной поверхности равномерна, следовательно, критическая зона сместилась с высокой стенки вытяжки на угловые зоны. Но материал не рвётся

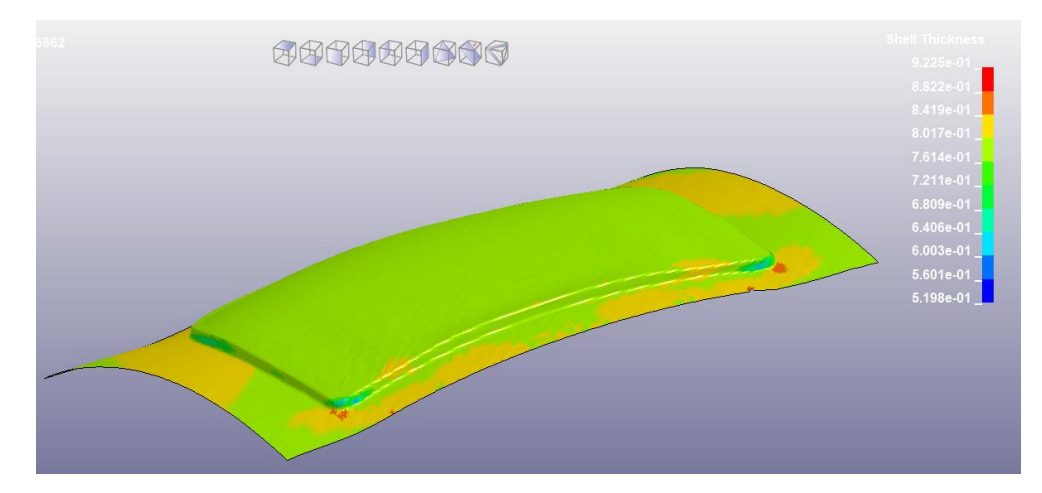

Рисунок 4.15 - Утонения

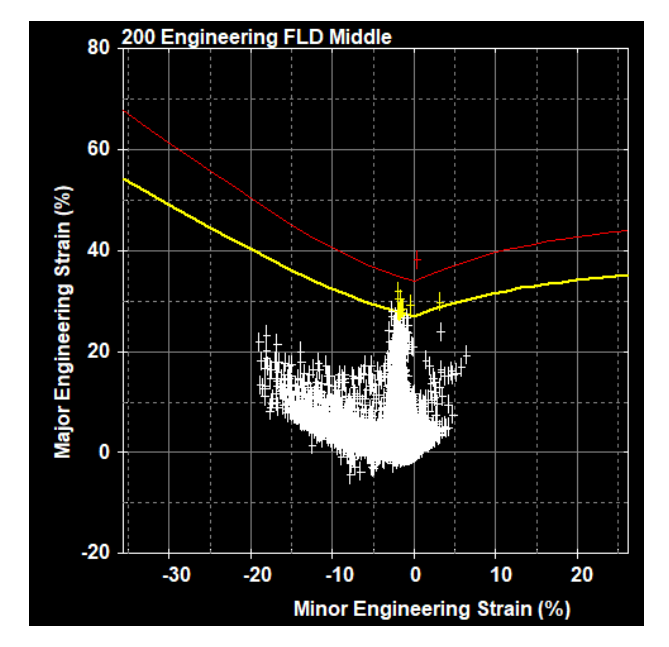

Рисунок 4.16 - FLD диаграмма

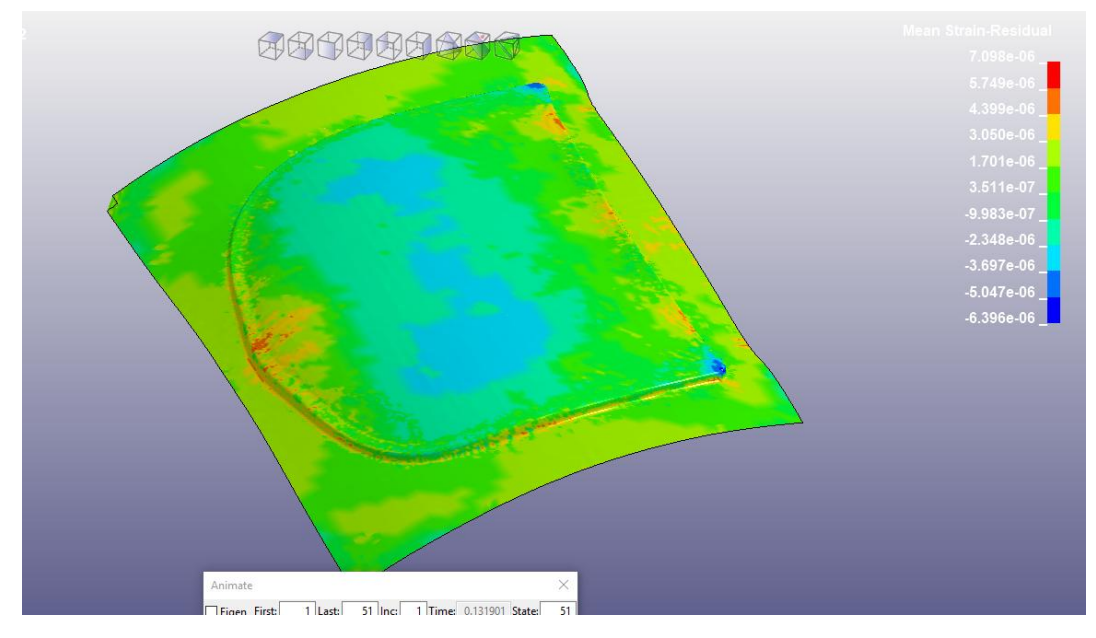

Рисунок 4.17 - Напряжения

Для исключения утонения в угловых зонах, для данного вида переходной поверхности есть два решения. Изменение формы заготовки и увеличение радиуса на углах технологической надстройки.

Форма заготовки должна быть экономичной, но достаточной для прохождения всего процесса (рис.4.18). Заготовка должна иметь фланец необходимый для переходов на последующих операциях.

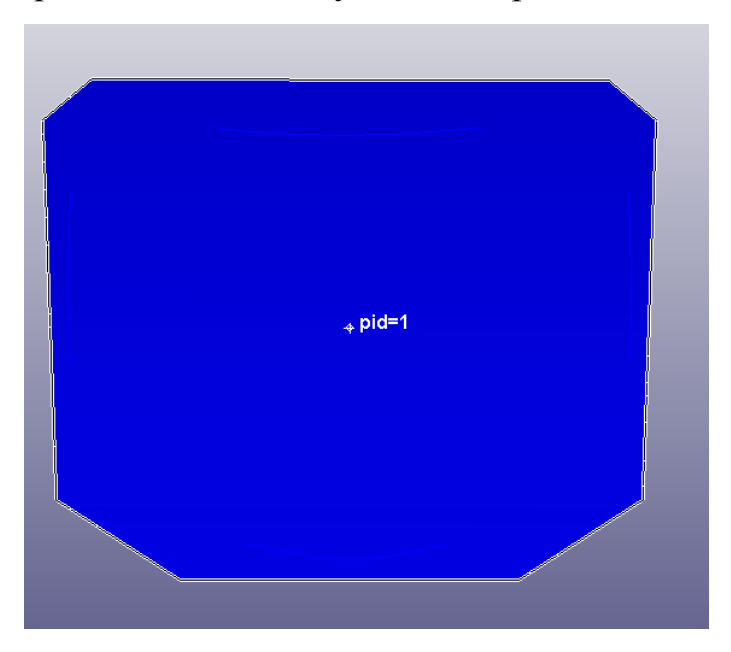

Рисунок 4.18 – Форма заготовка

Третья симуляция после изменения формы заготовки результаты анализа не изменились, утонение в угловых зонах превышает допустимые, что говорит о

необходимости увеличения радиуса в угловых зонах (рис.4.19, рис.4.20, рис.4.21).

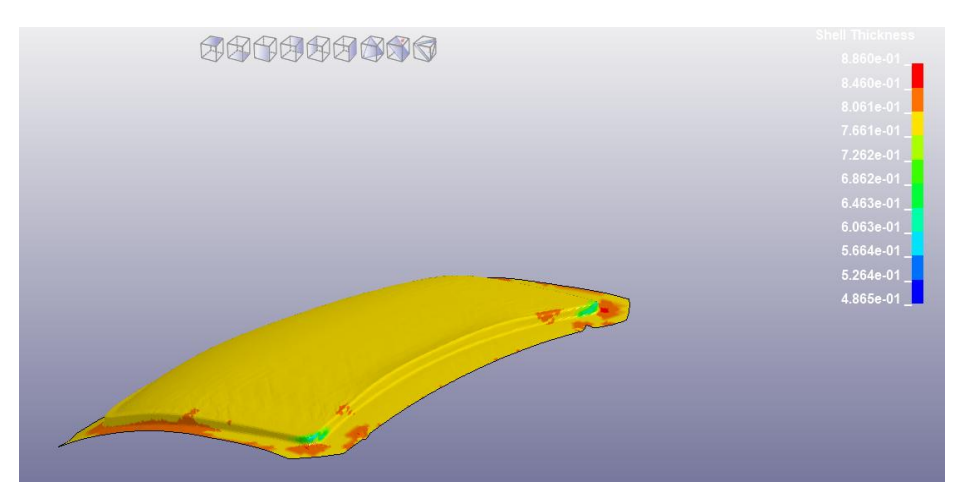

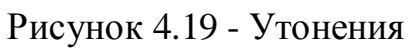

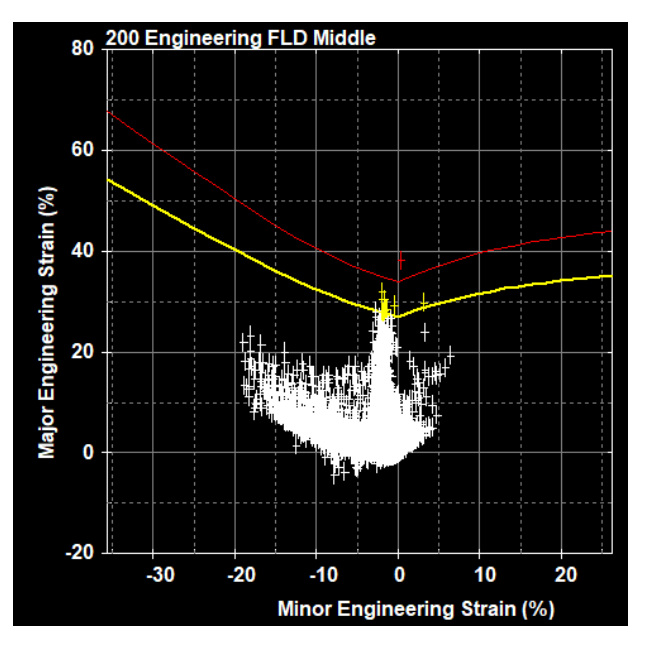

# Рисунок 4.20 – FLD диаграмма

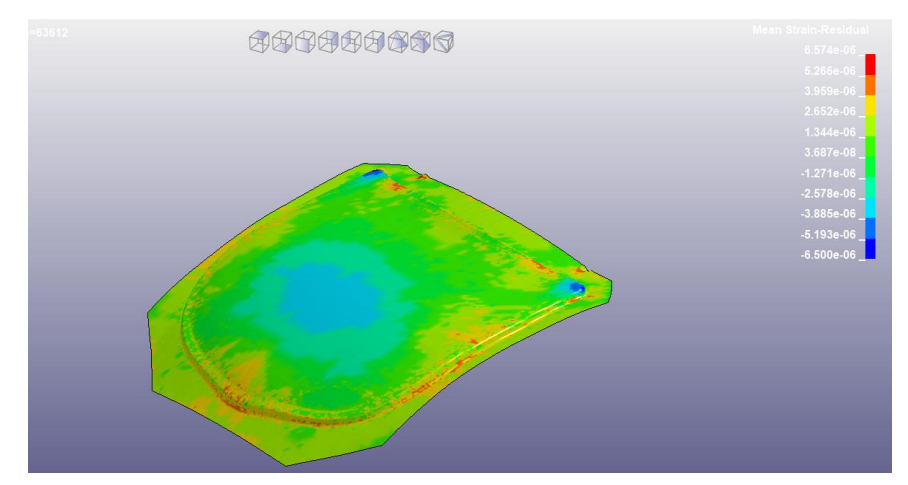

Рисунок 4.21 - Напряжения

Четвертая симуляция с увеличенным радиусом в угловых зонах и измененной формой заготовки. Операция вытяжка проходит без превышения допуска утонения и без разрывов (рис.4.22, рис.4.23, рис.4.24).

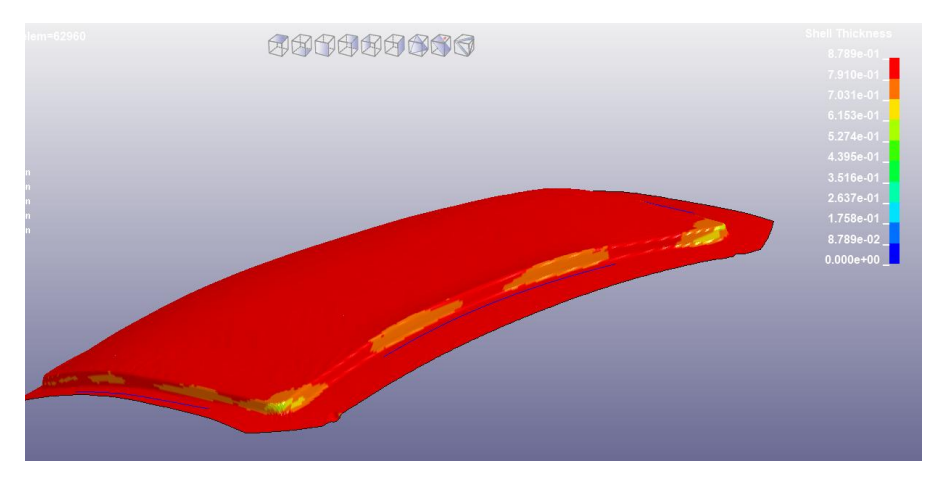

Рисунок 4.22 - Утонения

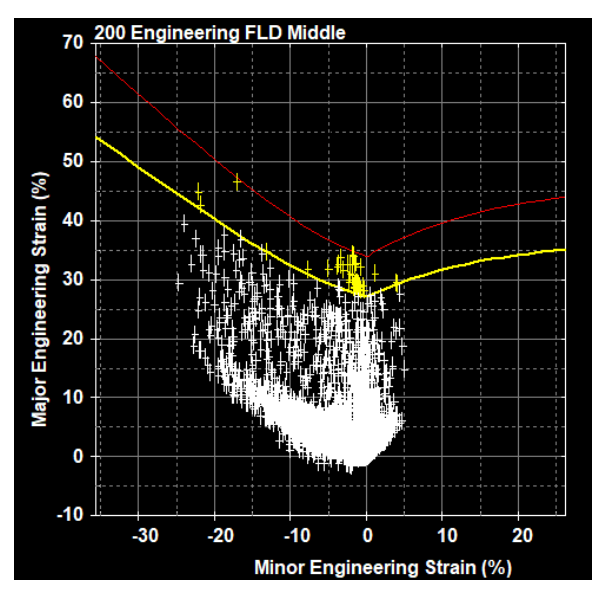

Рисунок 4.23 – FLD диаграмма

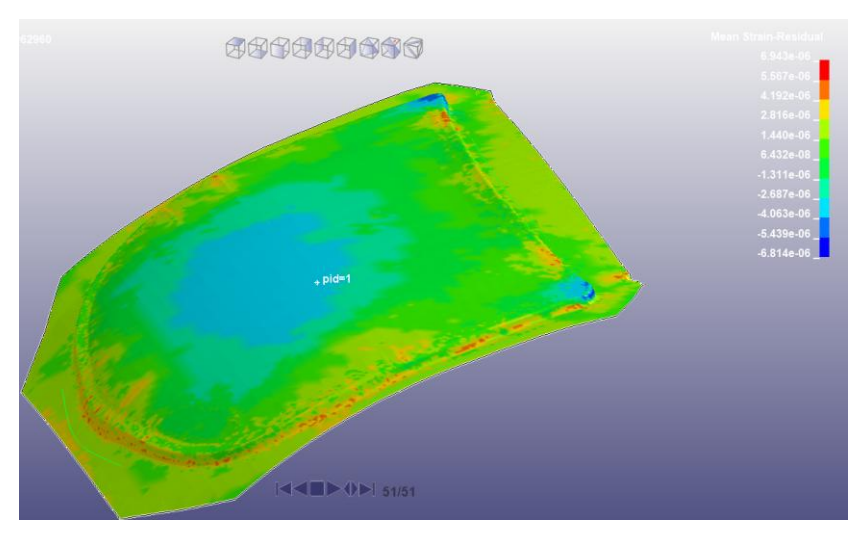

Рисунок 4.24 - Напряжения

Технологическая надстройка для операции вытяжки удовлетворяет параметрам технологичности процесса.

### 4.2 Анализ модели процесса обрезки детали «Капот автомобиля»

Панель инструментов анализа содержит инструмент для анализа операций обрезки и пробивки. Для приведённого в примере разработанного процесса используется операция обрезки. Воспользовавшись функцией **«контроль** угла обрезки» можно проанализировать углы, под которыми будет обрезаться отход материала от поверхности детали .

Диалоговое меню «Контроль угла обрезки» достаточно простое (рис.4.25). Предлагается выбрать обрезанные грани, отображённые в компоновки на месте операции обрезки и кривые или рёбра обрезки, которые необходимо проанализировать. Так же указать направление обрезки, в какой плоскости будут направлены режущие инструменты.

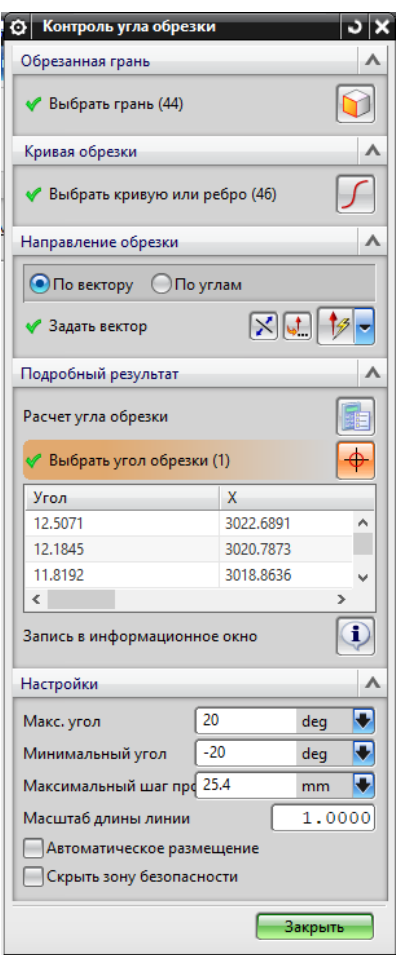

Рисунок 4.25 - Диалоговое меню «Контроль угла обрезки»

После запуска расчёта углов, NX визуализирует опасные зоны – красным, зоны которое находятся на грани с опасными – оранжевым, и безопасные зоны визуализируются зелёным(рис.4.26).

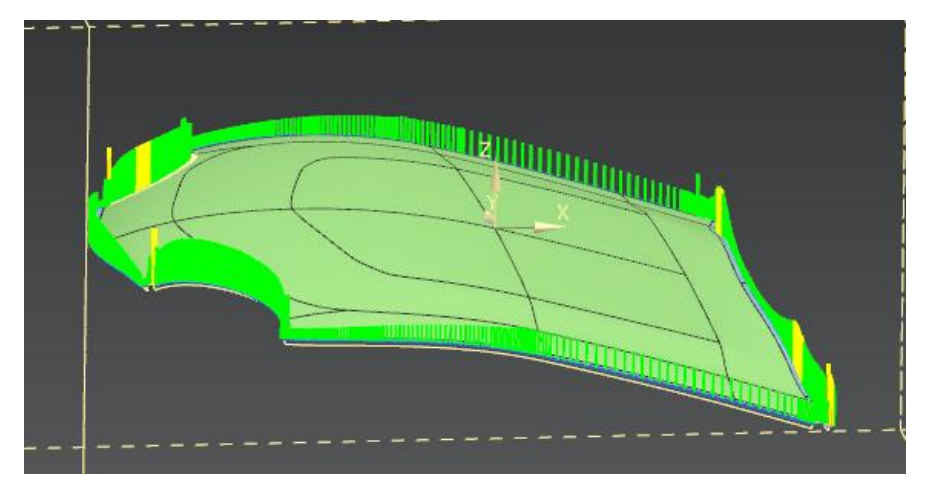

Рисунок 4.26 - Результат опции " Контроль угла обрезки "

Если после расчёта есть красные зоны, одним из решения будет изменение ориентации детали на данной операции. Второй способ решения этой проблемы изменения угла режущего инструмента.

4.3 Анализ процесса формовки и отбортовки детали «Капот автомобиля»

Инструмент позволяющий провести анализ фланца листового материала , что бы сделать прогноз о его формуемости и помочь внесения изменений, если

формовка не идеальна, называется «Анализ фланца» . Диалоговое окно (рис.4.27) позволяет выбрать следующие:

- Шаги выбора, задаёт последовательность анализа фланца;
- Фильтр, тип указания выбираемой геометрии;
- Опции анализа параметры анализа;
- Кнопка расчёта анализа;
- Кнопка вывода информации;
- Тип материала задаёт вид материала;
- Ширина полосы
- Диаметр паза
- Подтверждение построение проверка состояния проводимого анализа.

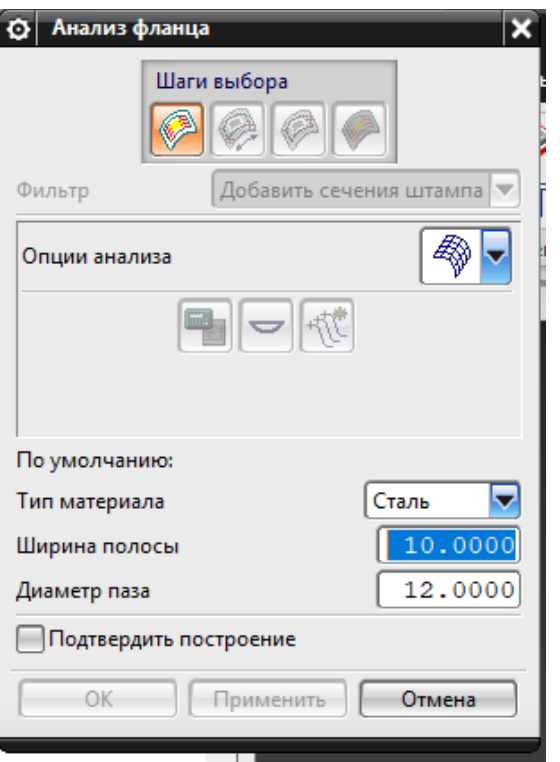

Рисунок 4.27 - Меню опции "Анализ фланца"

### 4.4. Выводы

Модуль «Проектирование штампов» содержит инструменты анализа качества операций. Позволяющие более детально проверить каждый переход и процесс в целом. Анализ демонстрирует необходимость внедрения сложной прижимной поверхности для улучшения качества детали после операции вытяжки. Разработанная методика построения сложной прижимной поверхности, может быть применима. Внедрение сложной прижимной поверхности исключают дефекты, связанные с неравномерной высотой технологической надстройки, разрыв, гофры, утонение и др.

- 1. Произведён инженерный анализ напряжённо деформированного состояния детали на операции вытяжки при помощи программного продукта LS-DYNA, выведены результаты для нескольких вариантов прижимной поверхности.
- 2. Произведён анализ углов обрезки, для разделительной операции.
- 3. Определены оптимальные размеры заготовки.
- 4. Установлена необходимость внедрения сложной прижимной поверхности.

### Заключение

В данной работе был спроектирован процесс листовой штамповки для детали типа «Капот».

- 1. Определены основные параметры технологических процессов листовой штамповки и способы достижения параметров.
- 2. Описаны принципы работы, преимущества и недостатки CAD/CAE пакетов. Определён пакет для разработки технологического процесса для детали типа «капот»
- 3. Описаны инструменты и возможности модуля «проектирование штампов» в NX.
- 4. Описана методика разработки технологического процесса в NX модуле «проектирование штампов» Создано описание разработки операций вытяжка, обрезка, формовка для сложных прижимных поверхностей для детали типа «Капот».
- 5. Разработана методика построения сложной поверхности прижима фланца изделия, который имеет двойную кривизну.
- 6. Произведён анализ технологичности процесса в модуле «Проектирование штампов».
- 7. Произведён инженерный анализ напряжённо деформированного состояния детали на операции вытяжки при помощи программного продукта LS-DYNA, выведены результаты для нескольких вариантов прижимной поверхности.
- 8. Произведён анализ углов обрезки, для разделительной операции.
- 9. Определены оптимальные размеры заготовки.

#### Список используемых источников литературы

- 1. Учебное пособие / В. Е. Краскевич, К. Х. Зеленский, В. И. Гречко. Киев: Вища школа, 1986. – 263 с.
- 2. «Информационные технологи в проектировании» А. Л. Шаповалов, Н. В. Гринчак, Е. В. Кузьмичева – Х: ХНАМГ, 2011 – 66 с
- 3. Сварка пайка обработка материалов давлением -2017: XIII студенческая научно-техническая конференция (Тольятти, 13 апреля 2017года): сборник научных трудов / под ред. В.В. Ельцова, А.С. Климова. – Тольятти: Изд-во ТГУ, 2017. – 107с.: обл.
- 4. [Посидайло Е.С. Разработка технологического процесса и эскизного](https://tltsu.antiplagiat.ru/report/source/2251?v=1&source=72340902990203471)  [проекта штамповой оснастки для изготовления детали «Картер](https://tltsu.antiplagiat.ru/report/source/2251?v=1&source=72340902990203471)  [масляный» в CAD/CAE–системах.](https://tltsu.antiplagiat.ru/report/source/2251?v=1&source=72340902990203471) Тольятти, 2016. – 64с.
- 5. Зуев Р.Н., Шпунькин Н.Ф. Вытяжка облицовочных деталей кузова автомобиля. М.: МГТУ «МФМИ», 2006. 152с.
- 6. Серепьев В.В. Построение вытяжных переходов для деталей сложной формы. Москва.1964.- 39с.
- 7. Журнал "САПР и графика" Stampack универсальный програмный комплекс моделирования процессов листовой штамповк[и https://sapr.ru](https://sapr.ru/)/
- 8. Попов Е.А., Ковалев В.Г., Шубин И.Н. Технология и автоматизация листовой штамповки. М.: Изд-во МГТУ им. Баумана, 2006. 480 с.
- 9. Аверкиев Ю.А., Аверкиев А.Ю. Технология холодной штамповки. М.: Машиностроение, 1989. 304 с.
- 10.Зубцов М.Е. Листовая штамповка. Л.: Машиностроение. 1980. 432 с.
- [11.Ковка и штамповка цветных металлов. Справочник. / Корнеев Н. И. и др.](http://techlib.org/books/kovka-shtampovka-cvetnykh-metallov-spravochnik-korneev/)  [М., «Машиностроение», 1971. стр. 232.](http://techlib.org/books/kovka-shtampovka-cvetnykh-metallov-spravochnik-korneev/)
- [12.Справочник конструктора штампов: Листовая штамповка/Под общ. ред.](http://techlib.org/books/spravochnik-konstruktora-shtampov-listovaya-shtampovka-rudman/)  Л. И. Рудмана. — [М.: Машиностроение, 1988. —](http://techlib.org/books/spravochnik-konstruktora-shtampov-listovaya-shtampovka-rudman/) 496 с
- 13.Теория листовой штамповки: метод. указ к лабораторным работам /сост. М. В.Хардин, А.В. Цапенко - Самара: Изд-Во Самар. гос. аэрокосм. ун-та, 2007. - 32 с.
- 14.Chаpman and Hаll/C.R.C. 2006. 304 p. ISBN:1-58488-546-7
- 15.Grundlagen und Anwendungen der Finite-Element-Methode im Maschinenund Fahrzeugbau7. verbesserte Auflage. Vieweg+Teubner, 2007. 420 p. ISBN: 3834802964. Language: German
- 16.Maekawa K., Ishida T., Kishi T. Multi-Scale Modeling of Structural Concrete Taylor & Francis, 2009. 672 p. ISBN:0415465540
- 17[.Singh R.K. \(ed.\). Weld Cracking in Ferrous Alloys](http://www.studmed.ru/singh-rk-ed-weld-cracking-in-ferrous-alloys_0a48bc25a32.html) Woodhead Publishing Limited, 2009. - 562 pages
- 18.Modelling in Mechanical Engineering and Mechatronics. Avgoustinov Nikolay. London: Springer, 2007, - 241 pages.
- [19.Черепашков А.А., Носов Н.В. Компьютерные технологии, моделирование](http://www.studmed.ru/cherepashkov-aa-nosov-nv-kompyuternye-tehnologii-modelirovanie-i-avtomatizirovannye-sistemy-v-mashinostroenii_e3ffead025f.html)  [и автоматизированные системы в машиностроении](http://www.studmed.ru/cherepashkov-aa-nosov-nv-kompyuternye-tehnologii-modelirovanie-i-avtomatizirovannye-sistemy-v-mashinostroenii_e3ffead025f.html) Волгоград: Издательский Дом «Ин-Фолио», 2009. — 640 с: илл. ISBN 978-5-903826- 22-3
- 20[.Кац А.М. Теория упругости](http://www.studmed.ru/kac-am-teoriya-uprugosti_582107a54c6.html) СПб.: Издательство "Лань", 2002. 208 с. ISBN: 5-8114-0453-0, 2-е изд. (OCR)
- 21[.Бут Э.Д. Численные методы](http://www.studmed.ru/but-ed-chislennye-metody_9ccc4586c73.html) Пер. с англ. Т. М. Тер-Микаэляна под ред. В. М. Курочкина. - М.: Гос. изд-во физ-мат. литературы, 1959. 237 с
- [22.Кокорин В.Н., Мертенс К.К., Титов Ю.А., Григорьев А.А.](http://www.studmed.ru/kokorin-vn-mertens-kk-titov-yua-grigorev-aa-tehnologicheskie-raschety-v-processah-holodnoy-listovoy-shtampovki_a6b4593d4ad.html)  [Технологические расчеты в процессах холодной листовой штамповки](http://www.studmed.ru/kokorin-vn-mertens-kk-titov-yua-grigorev-aa-tehnologicheskie-raschety-v-processah-holodnoy-listovoy-shtampovki_a6b4593d4ad.html) Учебное пособие / В. Н. Кокорин, К. К. Мертенс, Ю. А. Титов, А. А. Григорьев - Ульяновск: УлГТУ, 2002. - 36с.
- [23.Математическое моделирование технологических процессов и метод](http://www.studmed.ru/tihonov-an-i-dr-matematicheskoe-modelirovanie-tehnologicheskih-processov-i-metod-obratnyh-zadach-v-mashinostroenii_a88da6fa29b.html)  [обратных задач в машиностроении](http://www.studmed.ru/tihonov-an-i-dr-matematicheskoe-modelirovanie-tehnologicheskih-processov-i-metod-obratnyh-zadach-v-mashinostroenii_a88da6fa29b.html)/ Тихонов А.Н. и др. М.: Машиностроение, 1990. - 264 с.с
- 24[.Справочник конструктора по холодной штамповке/](http://www.studmed.ru/ostrovskiy-vp-spravochnik-konstruktora-po-holodnoy-shtampovke_7da96944807.html) Островский В.П. Под ред. Малова А. С. М.: ГНТИМЛ, 1957. –288 с.
- 25. [Справочник по холодной штамповке](http://www.studmed.ru/romanovskiy-vp-spravochnik-po-holodnoy-shtampovke_28bb70edabe.html)/ Романовский В.П. Издание 6-е, переработанное. Из-во Машиностроение, 1979г, 520с., ил.
- 26.Почекуев Е.Н. Проектирование в Siemens NX технологических процессов изготовления деталей листовой штамповкой: электронное учеб.–метод. пособие / Е.Н. Почекуев, П.А. Путеев, П.Н. Шенбергер. – Тольятти: изд– во ТГУ, 2014. – 1 электрон. опт. диск.
- 27.Данилов Ю., Артамонов И. Практическое использование NX. М.: ДМК Пресс, 2011. – 332 с.: ил.
- 28.Якуничев Е.В. Технология холодной штамповки. Сборник задач. Тольятти: ТолПИ, 1991.
- 29[.Метод конечных элементов в расчетах прочности](http://www.studmed.ru/gorbachev-kp-metod-konechnyh-elementov-v-raschetah-prochnosti_0246857790a.html) / Горбачев К.П., Л.: Судостроение, 1985. - 156 с.
- 30[.Расчет задач машиностроения методом конечных элементов](http://www.studmed.ru/ovcharenko-va-raschet-zadach-mashinostroeniya-metodom-konechnyh-elementov_83643eb4c91.html) Учебное пособие./ Овчаренко В.А. - Краматорск: ДГМА, 2004. - 128 с.